# **UNIVERSIDAD POLITÉCNICA SALESIANA SEDE QUITO**

## **CARRERA: INGENIERÍA ELECTRÓNICA**

## **Trabajo de Titulación previo a la obtención del título de: INGENIERO ELECTRÓNICO E INGENIERA ELECTRÓNICA**

**TEMA: AUTOMATIZACIÓN DE UNA INYECTORA DE PLÁSTICO PARA LA EMPRESA IBALL**

## **AUTORES: EDWIN GEOVANNY ARMIJOS SÁNCHEZ MAYRA ADRIANA VIVAS QUIMBITA**

## **TUTOR: WILLIAM MANUEL MONTALVO LÓPEZ**

**Quito, marzo 2019**

## **CESIÓN DE DERECHOS DE AUTOR**

<span id="page-1-0"></span>Nosotros Armijos Sánchez Edwin Geovanny y Vivas Quimbita Mayra Adriana, con documentos de identificación N° 172257494-2 y N° 172546995-9, manifestamos nuestra voluntad y cedemos a la Universidad Politécnica Salesiana la titularidad sobre los derechos patrimoniales en virtud de que somos autores del Trabajo de Titulación intitulado: "AUTOMATIZACIÓN DE UNA INYECTORA DE PLÁSTICO PARA LA EMPRESA IBALL", mismo que ha sido desarrollado para optar por el título de Ingeniero Electrónico e Ingeniera Electrónica, en la Universidad Politécnica Salesiana, quedando la Universidad facultada para ejercer plenamente los derechos cedidos anteriormente.

En aplicación a lo determinado en la Ley de Propiedad Intelectual, en nuestra condición de autores nos reservamos los derechos morales de la obra antes citada. En concordancia, suscribimos este documento en el momento que hacemos entrega del trabajo final en formato impreso y digital a la Biblioteca de la Universidad Politécnica Salesiana.

Armijos Sánchez Edwin Geovanny Vivas Quimbita Mayra Adriana C.I.: 1722574942 C.I.: 1725469959

 $\overline{\phantom{a}}$ 

Quito, marzo 2019.

## **DECLARATORIA DE COAUTORÍA DEL DOCENTE TUTOR**

<span id="page-2-0"></span>Yo declaro que bajo mi dirección y asesoría fue desarrollado el Proyecto de Titulación, "AUTOMATIZACIÓN DE UNA INYECTORA DE PLÁSTICO PARA LA EMPRESA IBALL", realizado por Armijos Sánchez Edwin Geovanny y Vivas Quimbita Mayra Adriana, obteniendo un producto que cumple con todos los requisitos estipulados por la Universidad Politécnica Salesiana, para ser considerados como trabajo final de titulación.

Quito, marzo 2019

Montalvo López William Manuel C.I.: 171278998-9

#### **DEDICATORIA**

<span id="page-3-0"></span>Este proyecto está dedicado a mis padres Nanci Sánchez y Camilo Armijos, y a mis hermanos Gustavo Armijos y Kamila Armijos, quienes han sido mi motivación y apoyo a lo largo de la carrera universitaria y a lo largo de mi vida. En definitiva, dedico este esfuerzo a todas las personas que han acompañado mi formación tanto profesional como humana.

A todos ustedes mi respeto, admiración y cariño.

Edwin

El proyecto de titulación se lo dedico

a Dios por darme salud y vida para cumplir cada uno de mis objetivos planteados durante mi formación académica y permitirme llegar a este momento importante dentro de mi formación profesional. De manera especial a mi madre Elsa Quimbita por inculcarme valores, brindarme todo su amor, consejos y apoyo incondicional en cada paso de mi vida. A mi padre Alejandro Vivas que a pesar de todas las dificultades que se han presentado me apoyó con una palabra de aliento en cada momento de dificultad. A mis hermanos Katherin y Andres quienes han sido mi inspiración a lo largo de la carrera. A toda mi familia y amigos quienes han compartido junto a mí, buenos y malos momentos.

Para ustedes todo mi amor y agradecimiento.

Adriana

#### **AGRADECIMIENTO**

<span id="page-4-0"></span>Agradecemos a Dios por ser guía en nuestras vidas, ser el apoyo y fuerza en momentos de dificultad.

Nuestro profundo agradecimiento a nuestros padres: Nanci y Camilo; y Elsa y Alejandro por brindarnos el apoyo moral y económico para cumplir nuestros sueños, por confiar en nuestras capacidades y compartir con nosotros victorias y derrotas.

Nuestra gratitud para nuestros hermanos: Gustavo y Kamila; Katherin y Andrés por ser inspiración y apoyo a lo largo de nuestras vidas, por sus oraciones y palabras de aliento, que han hecho de nosotros mejores personas.

Agradecemos a la Universidad Politécnica Salesiana por ser parte de nuestra formación tanto profesional como humana, fomentando siempre el carisma de Don Bosco y al Ingeniero William Montalvo, MSc. quien con su conocimiento ha apoyado el Trabajo de Titulación, con responsabilidad y esmero. De igual manera nuestros agradecimientos a los ingenieros: Johanna Celi, Jhonny Barrera, Roberto Pérez y Ricardo Zapata quienes no solo han compartido sus conocimientos con nosotros, sino también su amistad y aprecio. A nuestros compañeros y amigos Santiago, Mauricio, Alexander, Tatiana, Mauricio Andrés, por el apoyo brindado dentro y fuera de la universidad.

Finalmente, queremos agradecer a nuestros amigos y amigas de adolescencia: Pablo, Nora, Joao y Andrea; Marcela, Pamela, Andrea y Judith por habernos acompañado gran parte de nuestras vidas y ser un apoyo constante a pesar de tener profesiones distintas.

Edwin & Adriana

## <span id="page-5-0"></span>ÍNDICE DE CONTENIDO

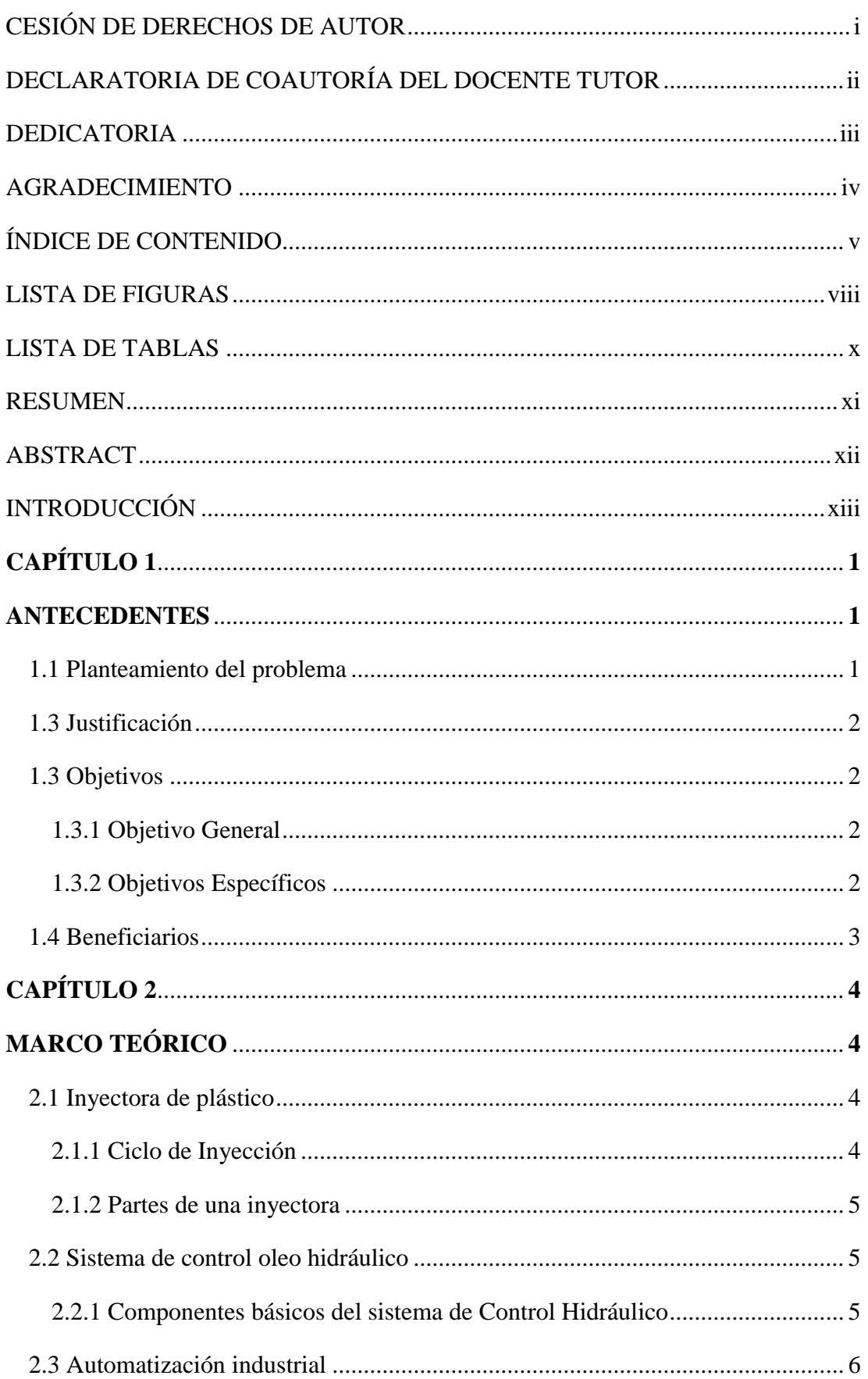

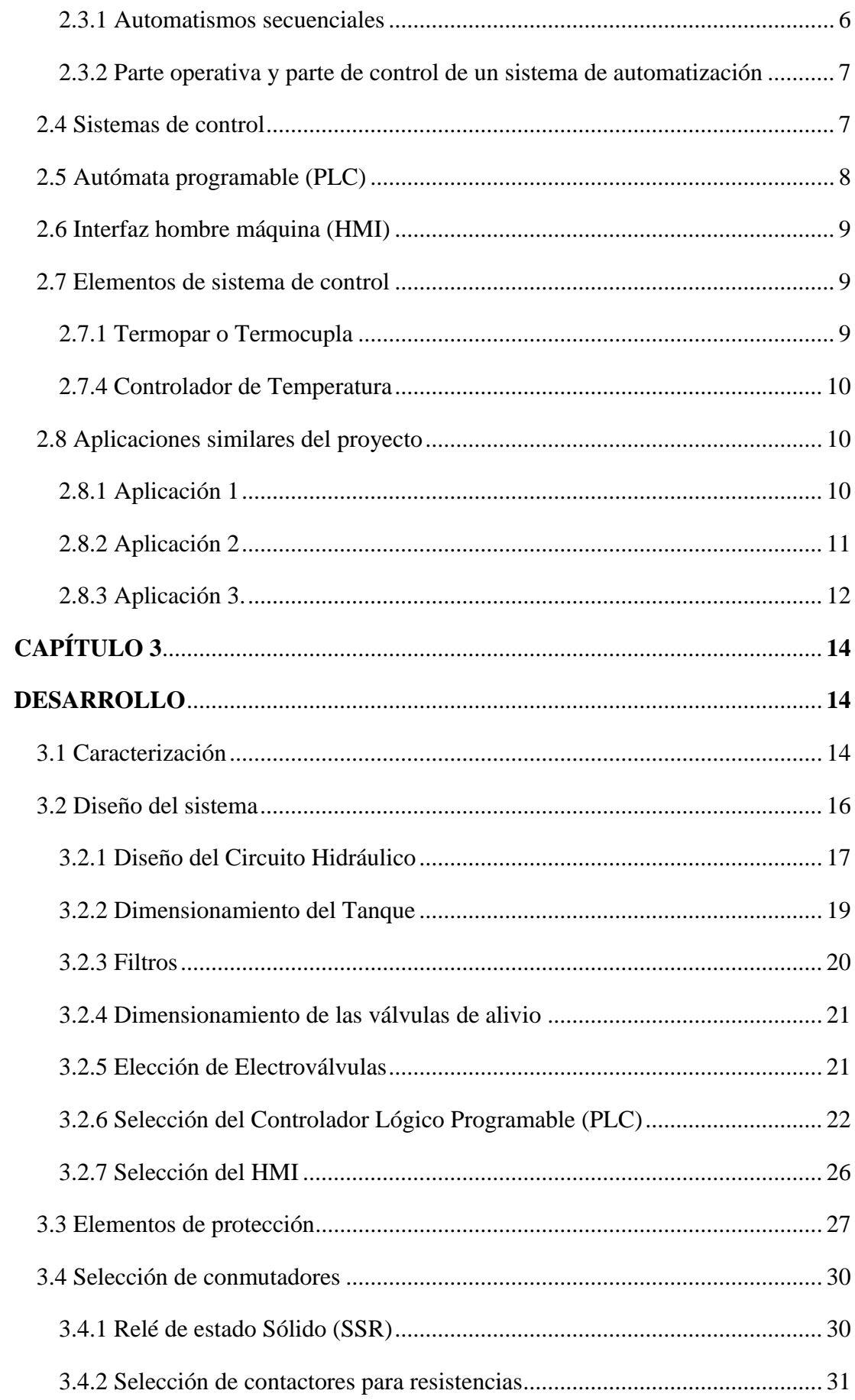

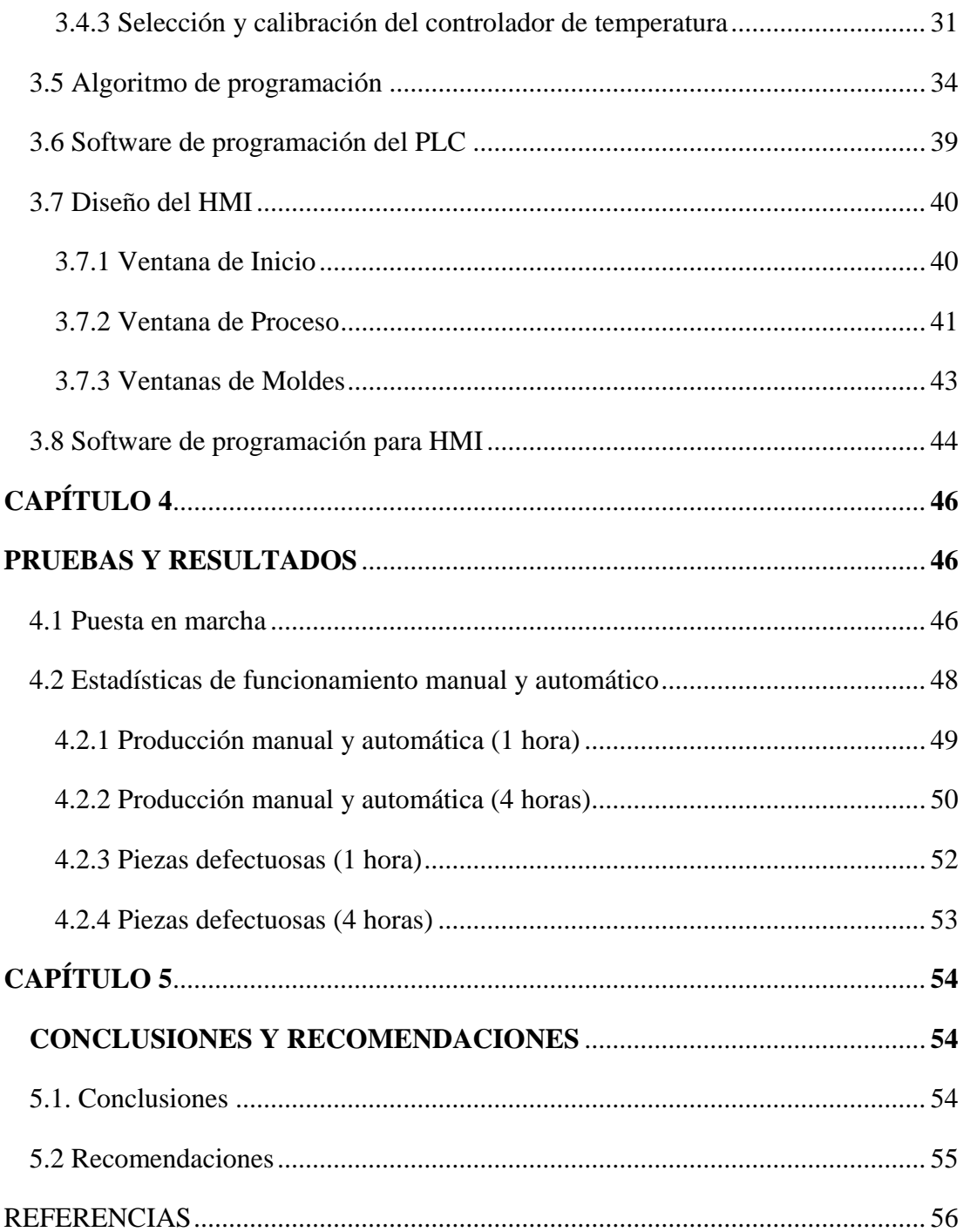

## **LISTA DE FIGURAS**

<span id="page-8-0"></span>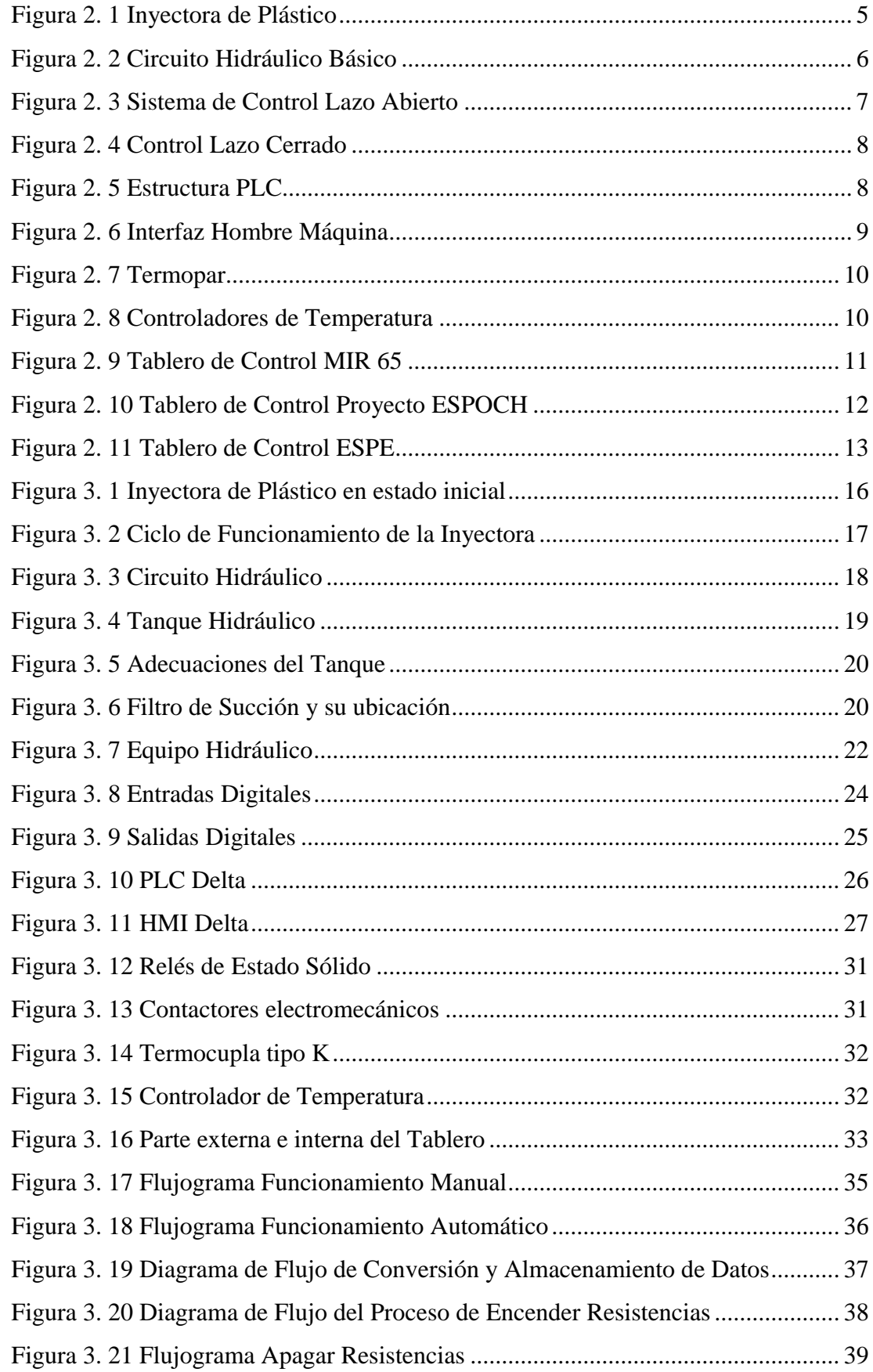

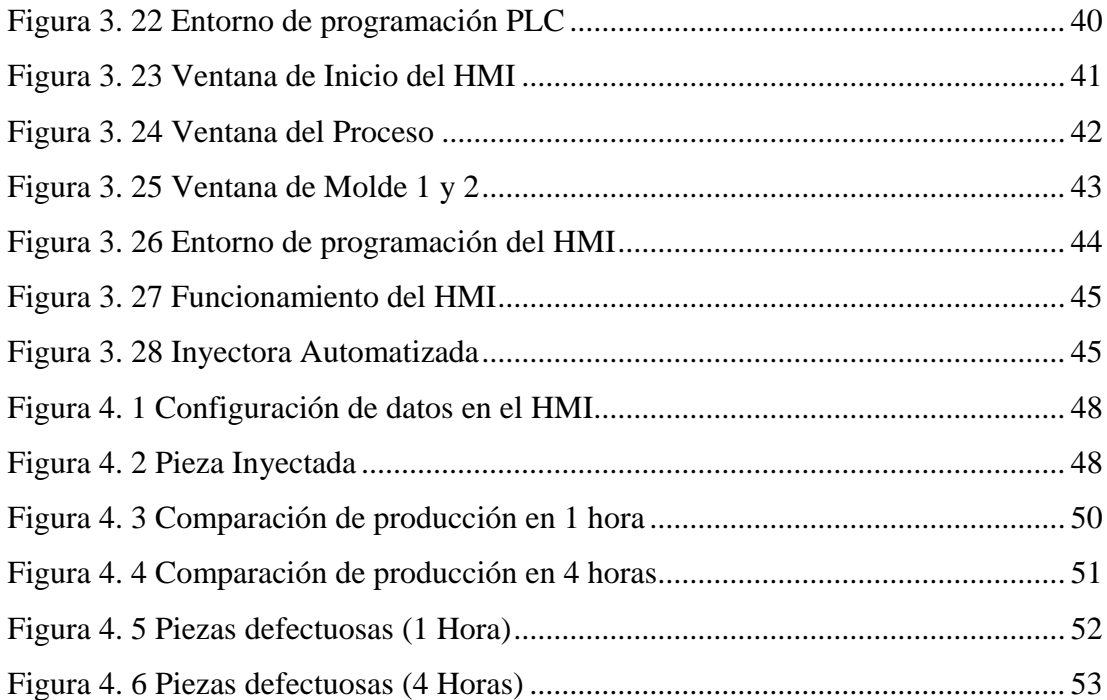

## **LISTA DE TABLAS**

<span id="page-10-0"></span>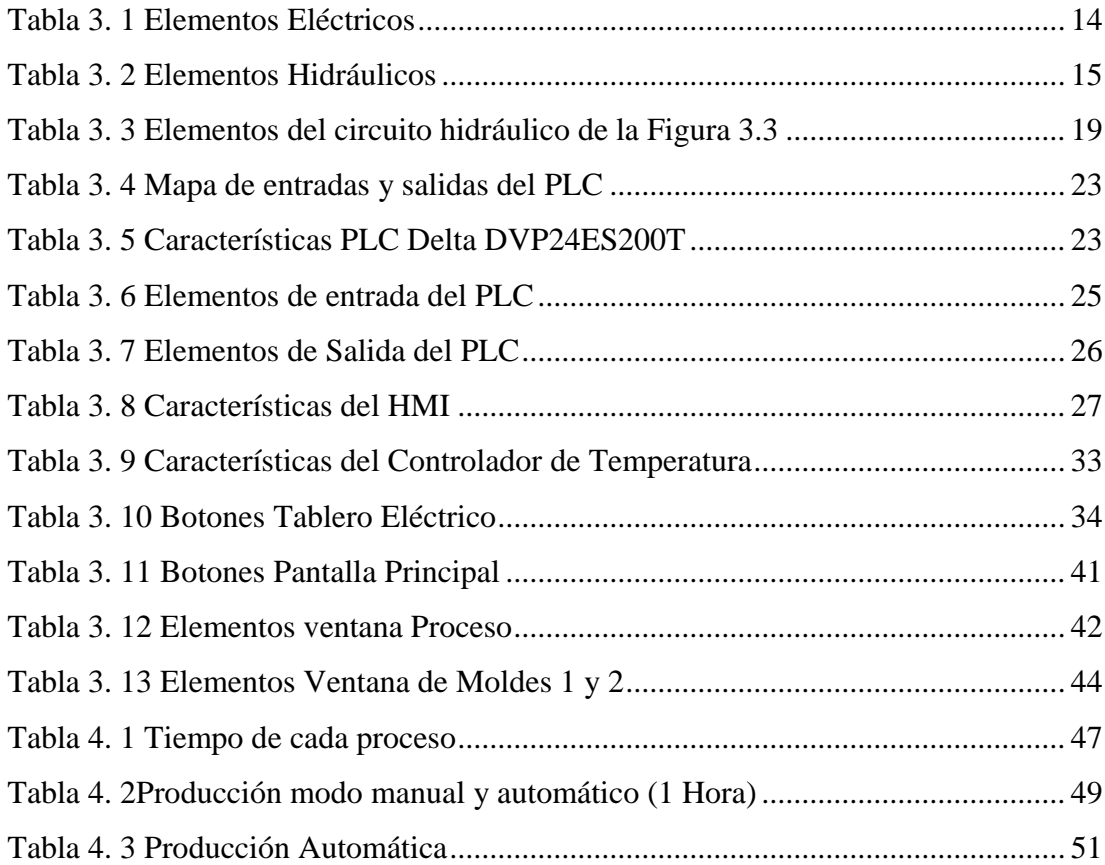

#### **RESUMEN**

<span id="page-11-0"></span>La microempresa IBALL, encargada de la producción de elementos plásticos, se encuentra en etapa de crecimiento, debido a esto se ven en la necesidad de mejorar su maquinaria para satisfacer la demanda de clientes y brindar productos de calidad y de esta manera ser más competitivos en el mercado.

En la actualidad, esta Empresa aún cuenta con máquinas inyectoras funcionando manualmente con un operario, el mismo que cumple con varias funciones, lo que dificulta tiempos de entrega y disminuye la calidad del producto. Para mejorar la productividad se procedió a la automatización de una inyectora de plástico, la cual tiene procesos cíclicos con tiempos configurables para diferentes tipos de moldes. La máquina automatizada consta de varios procesos como carga, inyección, apertura y cierre del molde; además de contar con espacios de tiempo configurables para enfriamiento y expulsión, tiene dispuesto espacios de memoria para almacenar datos de cuatro moldes. La máquina puede funcionar en modo manual y automático.

El sistema electro hidráulico cuenta con un Controlador Lógico Programable marca Delta para la etapa de control y un HMI de la misma marca para ser la interfaz de configuración del operario. Para el accionamiento de los actuadores hidráulicos se utilizó electroválvulas biestables marca Vickers. Además, consta con todos los elementos de seguridad necesarios.

#### **ABSTRACT**

<span id="page-12-0"></span>The micro-enterprise IBALL, is responsible for the production of plastic elements, is in the growth stage, explains the need to improve their machinery to meet customer demand and provide quality products and thus be more competitive in the market.

Currently, this is a company with injection machines, operating with an operator, which performs several functions, which hinders delivery times and product quality. To improve productivity, the automation of a plastic injection machine is processed, which has cyclic processes with configurable times for different types of molds. The automated machine consists of several processes such as loading, injection, opening and closing the mold, in addition to having configurable time slots for cooling and ejection. The machine can operate in manual and automatic mode.

The electro hydraulic system has a programmable Delta Logic Controller for the control stage and an HMI of the same brand for the operator configuration interface. To operate the hydraulic actuators, Vickers brand biostable solenoid valves are used. In addition, it has all the necessary security features.

#### **INTRODUCCIÓN**

<span id="page-13-0"></span>En el presente trabajo se detalla el proceso de automatización de una máquina inyectora de plástico. Se desarrolla su contenido en cuatro capítulos descritos brevemente a continuación.

En el capítulo uno se detalla la problemática a resolver, junto con la justificación, los objetivos planteados y la metodología utilizada para desarrollar la solución propuesta, además el grupo que se verá beneficiado con la realización de este proyecto.

En el capítulo dos se muestra el estado de arte de cada uno de los elementos utilizados en el desarrollo de este proyecto de automatización con literatura especializada tomada de fuentes variadas de información hidráulica, eléctrica y electrónica.

En el capítulo tres se aborda el diseño tanto del sistema de control electrónico como del sistema hidráulico implementado en la máquina, también se muestra la selección de elementos de protección, diagramas de flujo para describir el funcionamiento de la máquina, diagrama hidráulico y diagramas de entradas y salidas del PLC

En capítulo cuatro se describe la puesta en marcha y el resultado de la automatización mediante varias pruebas de producción y pruebas de piezas defectuosas en diferentes tiempos, validando los resultados obtenidos en el presente proyecto.

En el capítulo cinco se muestra las conclusiones a las que se pudo llegar con el desarrollo del proyecto, validando la propuesta de automatización, además de las recomendaciones que serán útiles para el mejoramiento de este sistema en futuros proyectos.

## **CAPÍTULO 1 ANTECEDENTES**

<span id="page-14-1"></span><span id="page-14-0"></span>En este capítulo se detalla el problema a resolver con su respectiva justificación, así como el objetivo general y específicos planteados en este proyecto de titulación, importancia y el grupo que se verá beneficiado con la automatización del presente proyecto

#### <span id="page-14-2"></span>**1.1 Planteamiento del problema**

La micro empresa IBALL se encuentra legalmente constituida desde enero del 2001 en Conocoto; actualmente el técnico propietario de esta micro empresa es el señor Byron Llumiquinga, quien tiene un título otorgado por el SECAP como Técnico en Matricería de Conformación y Corte. Uno de sus principales objetivos está enfocado en renovar e incrementar maquinaria y tecnología para un mejor servicio de sus clientes.

La principal problemática que presenta esta Empresa es la competencia desleal de productos plásticos chinos que entran al país a costos muy bajos, esto ha hecho que se vea amenazada la cartera de clientes, los cuales siempre buscan los mejores precios.

Por otra parte, esta Empresa al contar con la mayoría de sus máquinas manuales, genera problemas en la productividad debido a que necesita tener un operario a tiempo completo, corriendo riesgos físicos, el cual podría cumplir otras actividades como limpieza y empaquetado del producto, y el proceso de elaboración es más lento, debido a estas circunstancias aumenta la cantidad de productos defectuosos.

Además, al tener máquinas manuales el mantenimiento tiene que ser constante y la detección de averías resulta más complicada, todos estos aspectos encarecen el producto y dificulta la competitividad. Por lo tanto, se plantea la siguiente pregunta: ¿Se puede automatizar una inyectora de plástico de tal manera que mejore la productividad de la empresa IBALL?

#### <span id="page-15-0"></span>**1.3 Justificación**

En el Ecuador la industria plástica ha desarrollado su actividad de forma más fuerte en la pequeña y mediana empresa, actividad que está en constante crecimiento debido a la gran demanda de producto plástico y polímero, esto hace que la industria plástica sea uno de los sectores con mayor dinamismo económico en el país. (Lara, 2017)

En la Ciudad de Quito un gran número de empresas dedicadas a la fabricación de accesorios plásticos, se encuentran dentro de las *pymes* situación que dificulta la competencia con empresas grandes y con producto extranjero que ingresa con bajos costos al país. (DAVILA, 2015)

Debido a esto la Empresa IBALL se ve en la necesidad de automatizar una máquina inyectora de plástico para mejorar su producción y buscar el crecimiento como empresa. Al implementar un sistema de control automático se logrará mejorar tiempos de elaboración realizando procesos cíclicos y disminuyendo la acción física de un operario, además de mejorar los tiempos de mantenimiento y facilitar la detección de averías. Por otro lado, se podrá tener un mejor manejo de la temperatura en la unidad de inyección evitando así el desperdicio innecesario de materia prima. (Martinez, BlogSEAS, 2017)

## <span id="page-15-1"></span>**1.3 Objetivos**

## <span id="page-15-2"></span>**1.3.1 Objetivo General**

Automatizar una Inyectora de Plástico mediante la implementación de un sistema de control electro hidráulico automático para la reducción de tiempos de producción de la Empresa IBALL

## <span id="page-15-3"></span>**1.3.2 Objetivos Específicos**

- Caracterizar los elementos con los que cuenta la máquina con manuales y planos de maquinaria actual estableciendo los elementos necesarios para el desarrollo del proyecto.
- Investigar en variadas fuentes de información la alternativa más adecuada para la automatización de la inyectora de plástico.
- Diseñar el sistema de control electrohidráulico mediante software de simulación, para la validación de la alternativa seleccionada.
- Implementar el sistema electro hidráulico para el control de actuadores hidráulicos de la inyectora de plástico.
- Realizar el algoritmo de programación con la ayuda de diagramas de flujo estableciendo la lógica que debe cumplir la inyectora de plástico.
- Realizar pruebas de funcionamiento y desempeño a través del análisis de la estadística de tiempo de ciclos de trabajo para la validación de la solución propuesta.

#### <span id="page-16-0"></span>**1.4 Beneficiarios**

IBALL es una microempresa familiar a cargo del Señor Byron Llumiquinga técnico propietario de la misma. Esta micro empresa se encuentra dedicada a la inyección de productos plásticos para el sector ferretero, fabricación de cucharas de plástico y servicio de mecánica industrial, así como reparación y mantenimiento de montacargas a domicilio. A pesar de ser una empresa multifuncional basan su economía principalmente en la producción de productos de plástico cuya demanda es grande.

En este proyecto la microempresa IBALL es el principal beneficiario, debido a que al automatizar una de sus máquinas obtendrán aumento de producción, mejor calidad de productos, mayor cantidad de tiempo disponible para la ejecución de otros procesos. Estos beneficios se verán reflejados con mayor ingreso de recursos económicos para la microempresa, debido que al mejorar sus procesos pueden bridar a sus clientes mejor calidad de productos en menor tiempo de entrega, además de poder diversificar su producción.

## **CAPÍTULO 2 MARCO TEÓRICO**

<span id="page-17-1"></span><span id="page-17-0"></span>En este capítulo se detalla el estado de arte de los elementos y sistemas relacionados al proyecto de titulación, utilizando literatura especializada de diferentes fuentes de información correspondiente a temas de hidráulica, eléctrica y electrónica.

## <span id="page-17-2"></span>**2.1 Inyectora de plástico**

Una inyectora de plástico realiza un proceso de elaboración para inyectar el polímero dentro del molde deseado, el cual es cerrado a presión, el material se cristaliza obteniendo el producto final una vez que el molde se haya abierto. (Albarrán, 2014)

La inyección por moldeo tiene varias ventajas como son: costos de producción, alto volumen de producción, automatización del proceso, mejores acabados, producción de geometrías complejas, etc. (Prada & Acosta, 2017)

Este tipo de máquinas tienen tres módulos primordiales:(Mariano, 2011)

- Unidad de inyección
- Unidad de cierre
- Unidad de control

## <span id="page-17-3"></span>**2.1.1 Ciclo de Inyección**

La producción del producto de plástico mediante inyección, tiene un orden de procesos, los cuales son cíclicos para cada pieza de manera independiente. Este ciclo se divide en seis etapas: (Mariano, 2011)

- Se cierra el molde vacío.
- El tornillo actúa como pistón, sin girar, inyectando el material con una presión determinada hacia el molde.
- El tornillo traslada el material de plástico y los plastifica.
- Una vez que el material esté en el molde se enfría mediante recirculación de agua, para después abrir el molde y expulsar la pieza.
- Finalmente se cierra el molde y el ciclo se vuelve a repetir.

#### <span id="page-18-0"></span>**2.1.2 Partes de una inyectora**

Las partes principales de un inyectora de plástico son las siguientes: (Mariano, 2011)

- Unidad de plastificación.
- Tolva de alimentación.
- Husillos.
- Barril de inyección.

En la Figura 2.1 se muestra el esquema y las partes de la Inyectora de Plástico.

<span id="page-18-3"></span>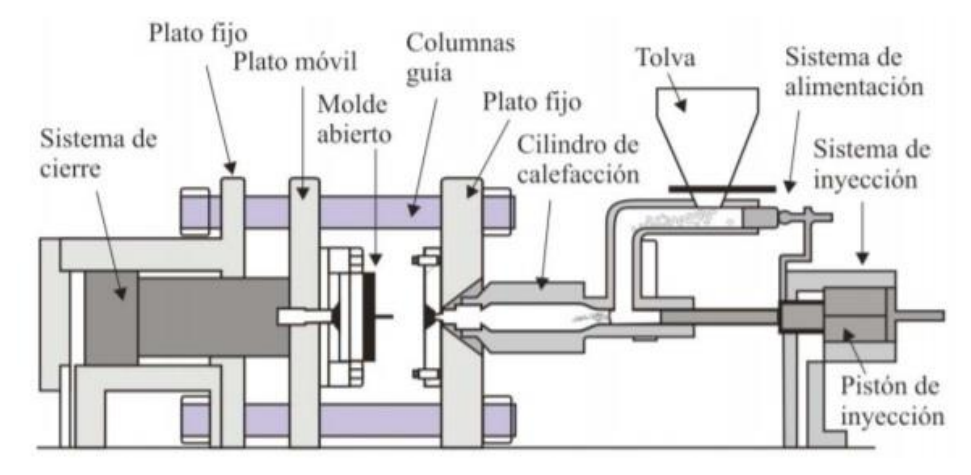

Figura 2. 1 Inyectora de Plástico

#### <span id="page-18-1"></span>**2.2 Sistema de control oleo hidráulico**

Los sistemas hidráulicos son los que usan el aceite industrial como fluido principal,

los fluidos hidráulicos se rigen a diferentes leyes como son: (Saavedra, 2015)

- Principio de Pascal
- Ecuación de Continuidad
- Teorema de Bernoulli
- Potencia hidráulica

#### <span id="page-18-2"></span>**2.2.1 Componentes básicos del sistema de Control Hidráulico**

El sistema de control electrohidráulico cuenta con los siguientes elementos para su funcionamiento. (Crespo, 2014)

- Válvulas de Control

Esquema y partes de la Inyectora de Plástico Fuente:(Beltrán & Marcilla, 2011)

- Electroválvula.
- Bombas
- **Cilindros**
- **Filtro**
- Motor Hidráulico

<span id="page-19-2"></span>Todos estos elementos forman parte de un circuito hidráulico básico, sin embargo, dependiendo los requerimientos estos pueden variar. En la Figura 2.2 se puede observar el esquema de un circuito hidráulico básico.

Figura 2. 2 Circuito Hidráulico Básico

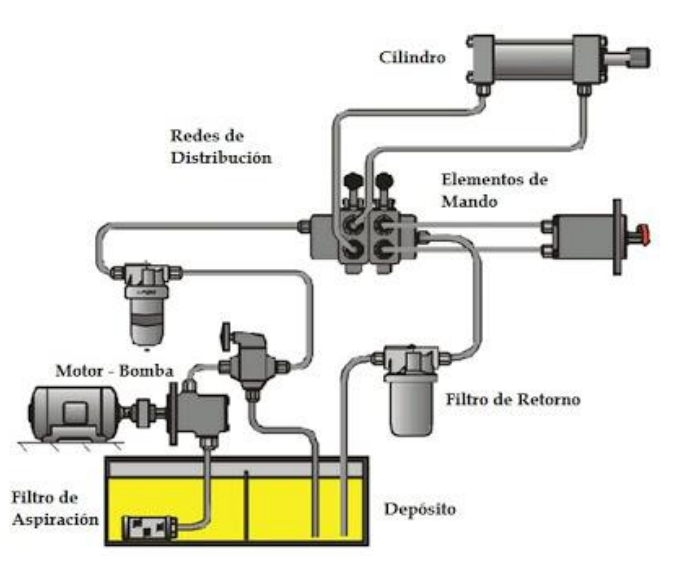

Elementos que conforman un circuito hidráulico básico .Fuente: (Alvarez, 2011)

## <span id="page-19-0"></span>**2.3 Automatización industrial**

Los elementos principales que constituyen la automatización industrial son los sensores, transductores, pre accionadores, accionadores, instrumentos de tratamiento de la información. La automatización tiene como principal objetivo la sustitución del hombre por la máquina en tareas específicas. (Martinez, 2017)

### <span id="page-19-1"></span>**2.3.1 Automatismos secuenciales**

Para conseguir su objetivo, el automatismo debe interaccionar con el proceso actuando sobre él mediante los actuadores y conociendo su estado mediante los captadores.

También permite al operador actuar directamente sobre el sistema y le mantiene informado sobre su estado.(Barrientos & Gambao, 2014)

#### <span id="page-20-0"></span>**2.3.2 Parte operativa y parte de control de un sistema de automatización**

Un sistema automático de fabricación tiene por objetivo sustituir al operador humano tanto en sus acciones físicas como mentales, es decir, en la toma de decisiones y en la realización de las mismas. La tecnología empleada en la parte operativa dependerá fuertemente de las características del proceso a automatizar. Para la implantación tecnológica de la parte de control existen dos diferentes alternativas históricamente utilizadas: (Barrientos & Gambao, 2014)

- Tecnología cableada
- Tecnología programada

#### <span id="page-20-1"></span>**2.4 Sistemas de control**

Según su aplicación o finalidad los sistemas de control se dividen en dos tipos: (Rodriguez, 2003)

- Sistema de control lazo abierto: Es un sistema de control en el que, aunque actúa sobre algunas variables no se efectúa auto-corrección. Requiere para su buen funcionamiento que las variables una vez ajustadas, no varíen en el tiempo. En la Figura 2.3 se observa el esquema de un sistema de control lazo abierto.

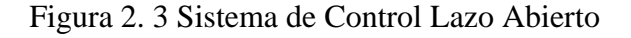

<span id="page-20-2"></span>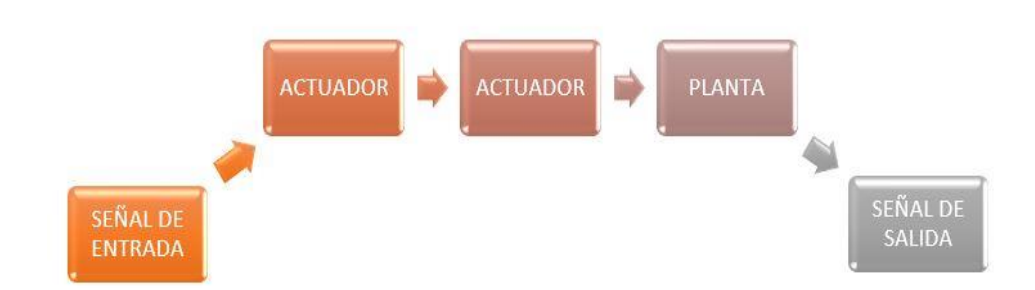

Esquema del Sistema de Control en lazo abierto. Autores: Edwin Armijos y Adriana Vivas

- Sistema de control lazo cerrado: Es un sistema de control, el cual se encuentra calculando el error de manera permanente por medio del controlador efectuando una acción correctiva que depende de la magnitud del error. En la Figura 2.4 se observa un control lazo cerrado.

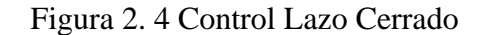

<span id="page-21-1"></span>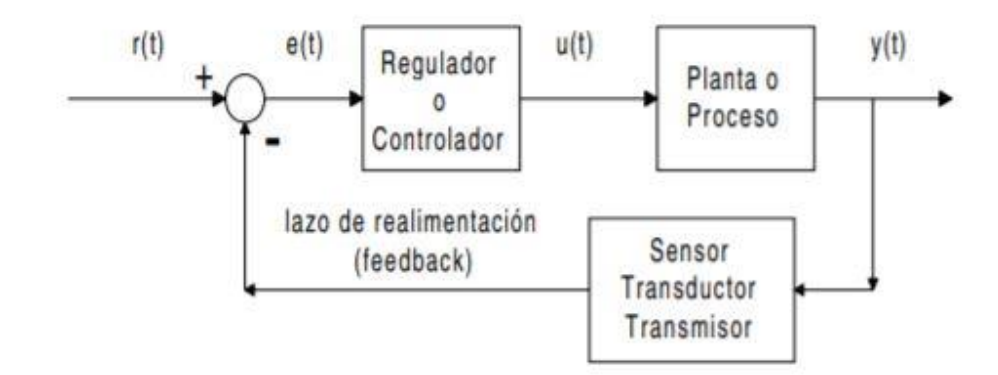

Esquema del Sistema de Control en lazo abierto. Fuente:(Rodriguez, 2003)

#### <span id="page-21-0"></span>**2.5 Autómata programable (PLC)**

Se puede definir un autómata programable o controlador lógico programable (PLC) como un computador digital diseñado para programar y controlar procesos secuenciales en tiempo real y con capacidad de trabajar en ambientes industriales. (Barrientos & Gambao, 2014). En la Figura 2.5 se muestra la estructura basica de un PLC.

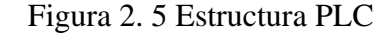

<span id="page-21-2"></span>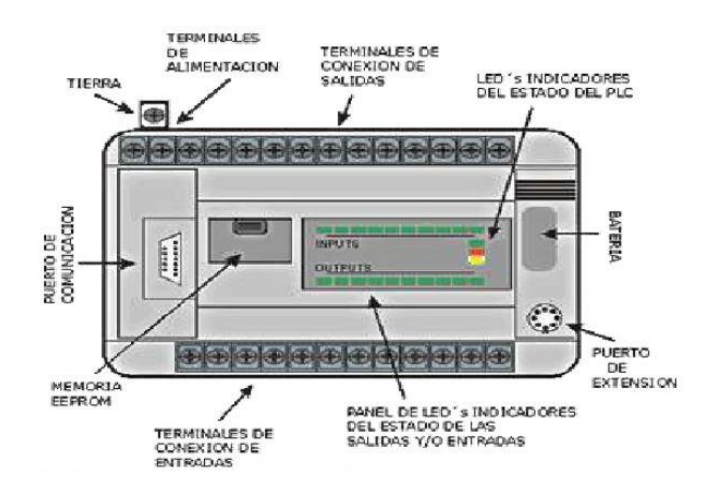

Estructura basica que tiene un PLC. Fuente: (Terán, 2011)

#### <span id="page-22-0"></span>**2.6 Interfaz hombre máquina (HMI)**

Es la interfaz entre el proceso y los operarios de una fábrica, una línea de producción, una empresa o cualquier sistema donde sea necesaria la operación por parte de un humano. En sí, es un panel de instrumentos que el operario puede manipular para controlar un proceso. La función principal de los HMI es mostrar información en tiempo real, proporcionar gráficos visuales y digeribles que aporten significado y contexto sobre el estado del motor, la válvula, niveles y demás parámetros de un determinado proceso. Es decir, suministran información operativa al proceso y permiten controlar y optimizar los objetivos de productos y del proceso en sí. Las palabras clave que definan el sistema HMI es: operar y observar. Un HMI puede ir desde un interruptor hasta un complejo sistema de control y monitoreo de una línea de producción industrial. (Autycom, 2017). En la figura 2.6 se muestra una interfaz HMI de 7 pulgadas.

<span id="page-22-3"></span>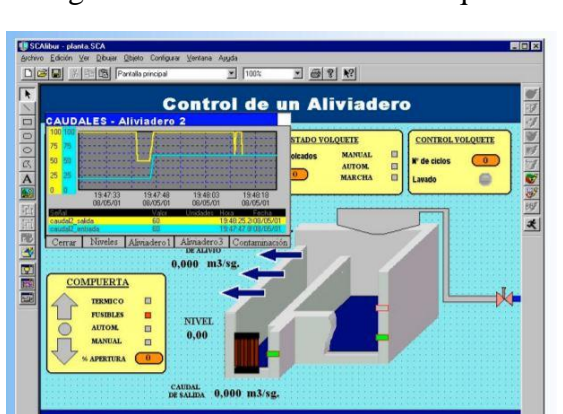

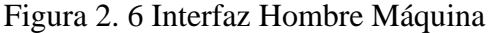

Interfaz táctil para la interacción del humano con la máquina. Fuente:(Universidad de Oviedo, 2010)

#### <span id="page-22-1"></span>**2.7 Elementos de sistema de control**

#### <span id="page-22-2"></span>**2.7.1 Termopar o Termocupla**

Consiste, básicamente, en un par de conductores etiquetados como A y B, los cuales tienen diferentes propiedades; en general, estos conductores son metálicos y se encuentran unidos entre sí formando un bucle o circuito, donde dichas uniones están sometidas a diferentes temperaturas. En estas circunstancias se genera una corriente eléctrica a través del circuito. En la Figura 2.7 se observa un termopar. (Corona, Abarca, & Mares, 2014)

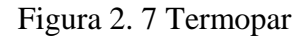

<span id="page-23-3"></span>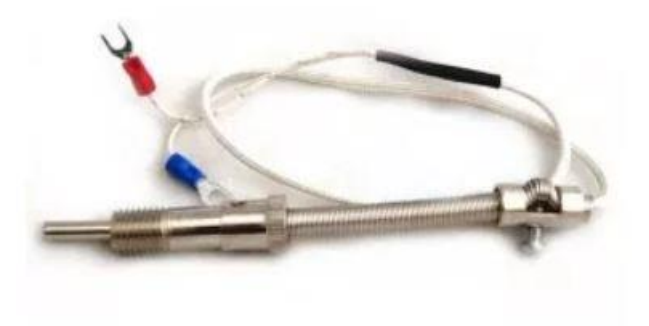

Termocupla tipo K para medir temperatura. Fuente: (Ingeniría Mecafenix, 2017)

## <span id="page-23-0"></span>**2.7.4 Controlador de Temperatura**

Es un dispositivo capaz de medir una temperatura con una gran precisión, sin tener que estar en contacto con esta. Estos instrumentos además de ser muy precisos, tienen un rango de medición muy amplio. Pueden medir temperaturas desde -50ºC a 4000ºC, por ende, las aplicaciones son de todo tipo.(Admin, 2017). En la Figura 2.9 se observa varios modelos.

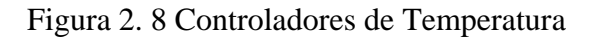

<span id="page-23-4"></span>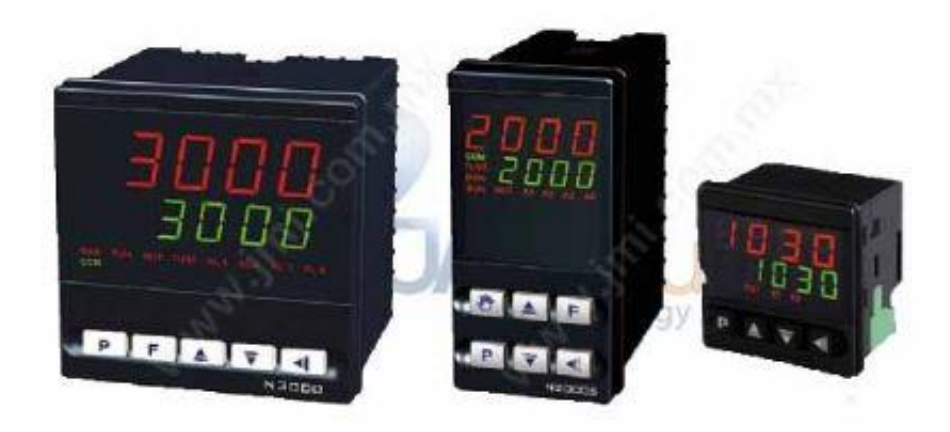

Controladores de temperatura tipo ON/OFF. Fuente: (Teii, 2010)

## <span id="page-23-1"></span>**2.8 Aplicaciones similares del proyecto**

## <span id="page-23-2"></span>**2.8.1 Aplicación 1**

La señorita Cristina Aguirre y el señor Jean Proaño de la Universidad Politécnica Salesiana realizaron un proyecto similar de automatización en febrero de 2018 para la empresa INSOPLASTIC en Quito, el cual consiste en el desarrollo de un sistema de

automatización para una inyectora de plástico MIR 65, con la finalidad de lograr que la inyectora sea controlada por un PLC, pudiendo así añadir nuevos procesos de control dependiendo de la producción.

Este proceso permitió eliminar el excesivo cableado existente al utilizar contactores mecánicos y temporizadores para su funcionamiento y que al ser reemplazados por un PLC e interfaz HMI se facilitó la interacción entre el proceso y operario al obtener una interfaz gráfica de fácil interpretación y acorde a las necesidades de cada producto en fabricación. Para conocer los detalles de este proyecto se puede acceder a la información de (Aguirre & Proaño, 2018).

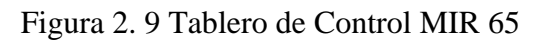

<span id="page-24-1"></span>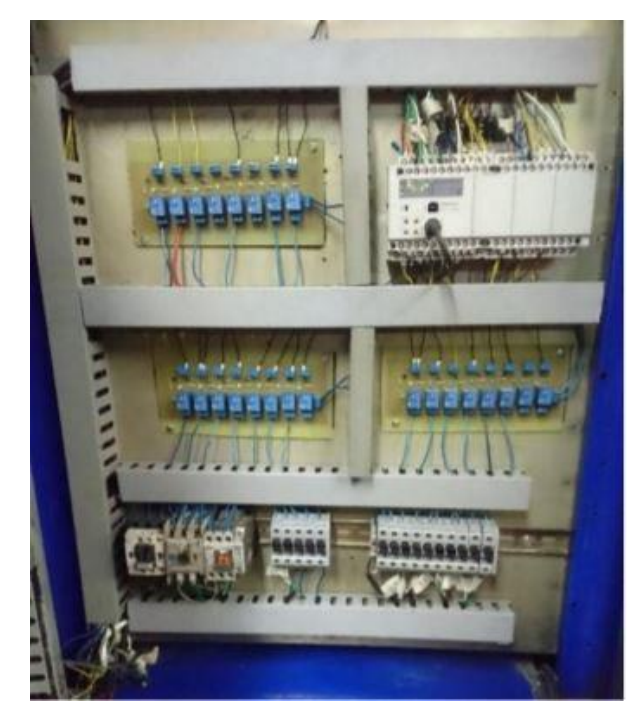

Unidad de Control para Inyectora MIR 65. Fuente: (Baldeon & Janeta, 2016)

## <span id="page-24-0"></span>**2.8.2 Aplicación 2**

Los señores de la Escuela Politécnica de Chimborazo Paul Baldeon y Alex Janeta realizaron este proyecto para la empresa EDBOR en el año 2016 en la ciudad de Quito con el objetivo de ahorrar tiempo, en la elaboración de piezas plásticas. La máquina dispone de: dos cilindros neumáticos, bandas de resistencia calorífica, reguladores de temperatura, moldes, PLC, electroválvulas, filtro regulador lubricador. Luego de realizar las conexiones y acoples logrando la estanqueidad en el sistema neumático, se realiza la programación en el PLC y servirá para que la máquina funcione correctamente, finalmente se realizan pruebas de funcionamiento coordinando los ciclos de avance y retorno para cada cilindro y los tiempos de funcionamiento del ciclo de trabajo. Los detalles de este proyecto se pueden encontrar en (Baldeon & Janeta, 2016)

<span id="page-25-1"></span>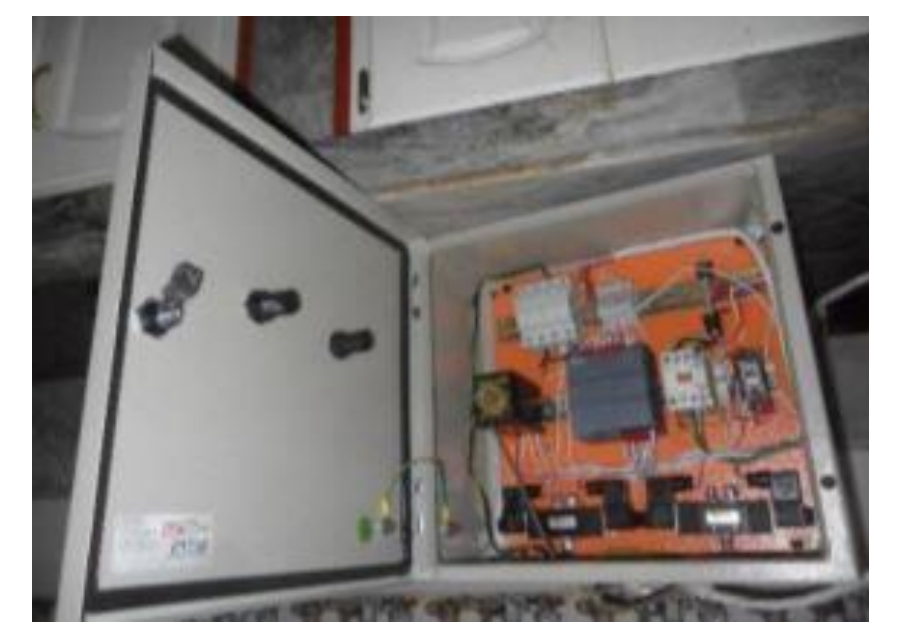

Figura 2. 10 Tablero de Control Proyecto ESPOCH

Tablero de Control para inyectora de plástico. Fuente: (Baldeon & Janeta, 2016)

## <span id="page-25-0"></span>**2.8.3 Aplicación 3.**

El señor Richard Guamán de la Escuela Politécnica del Ejercito realizo la repotenciación de la inyectora VAN DORN en la empresa TECNITROQUEL S.A. en el año 2017 en Sangolquí. En el proyecto se realizó investigación sobre el proceso de inyección de plásticos y las maquinas que realizan este proceso. Se aplican conocimientos de instrumentación, automatización de procesos y sistemas hidráulicos, además conocimientos de programación de controladores lógicos programables. Se investigó las características más importantes para así realizar el diseño y así llevar acabo la repotenciación de mismo. Se realizó diagramas: eléctrico, hidráulico, P&ID para así tener todo debidamente documentado y realizar mantenimientos correctivos y preventivos.

Se realiza la automatización utilizando un PLC SIMENS S7-1200, además se realiza el interfaz humano-máquina que permitirá la configuración de tiempos del proceso de inyección, también se realizó pruebas de funcionamiento y calibraciones para validación de resultados. Los detalles de este proyecto se encuentran en (Guaman, 2017)

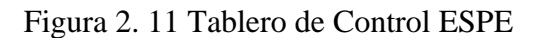

<span id="page-26-0"></span>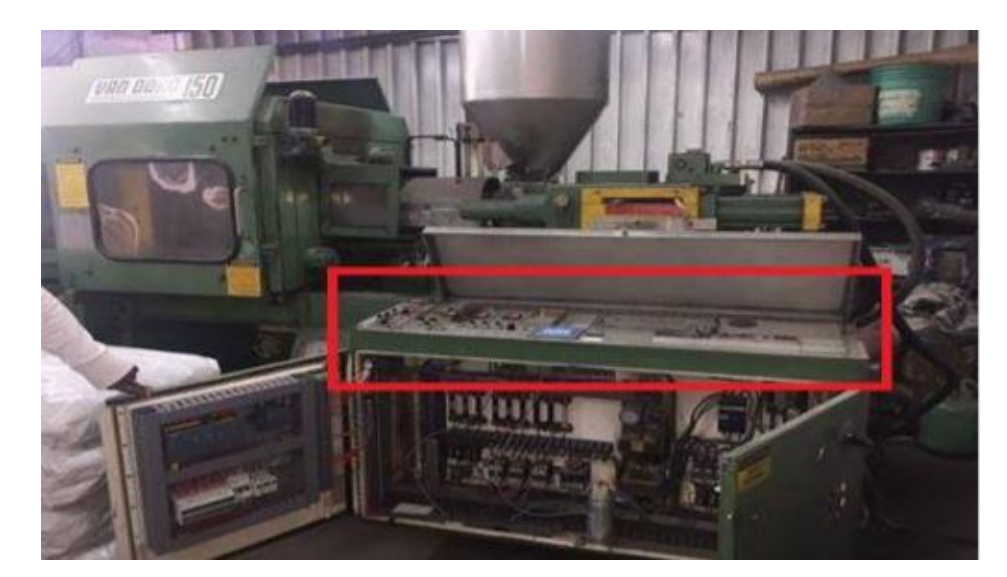

Tablero de Control y HMI instalado. Fuente: (Guaman, 2017)

## **CAPÍTULO 3 DESARROLLO**

<span id="page-27-1"></span><span id="page-27-0"></span>En este capítulo se detalla la caracterización del sistema anterior, la solución adoptada, su diseño, cálculos, selección de elementos hidráulicos, electrónicos y de seguridad, algoritmos mediante diagramas de flujo e implementación para el desarrollo satisfactorio del proyecto.

## <span id="page-27-2"></span>**3.1 Caracterización**

La micro empresa IBALL se encuentra en proceso de crecimiento, por lo cual se ve en la necesidad de mejorar los procesos de producción. En este caso se automatizó una máquina inyectora de plástico que se encontraba funcionando en modo manual. Para la automatización, previamente se realizó la caracterización de la inyectora para saber con qué elementos cuenta la máquina, los cuales son detallados en la Tabla 3.1 y Tabla 3.2. y su estado anterior se puede evidenciar en la Figura 3.1

<span id="page-27-3"></span>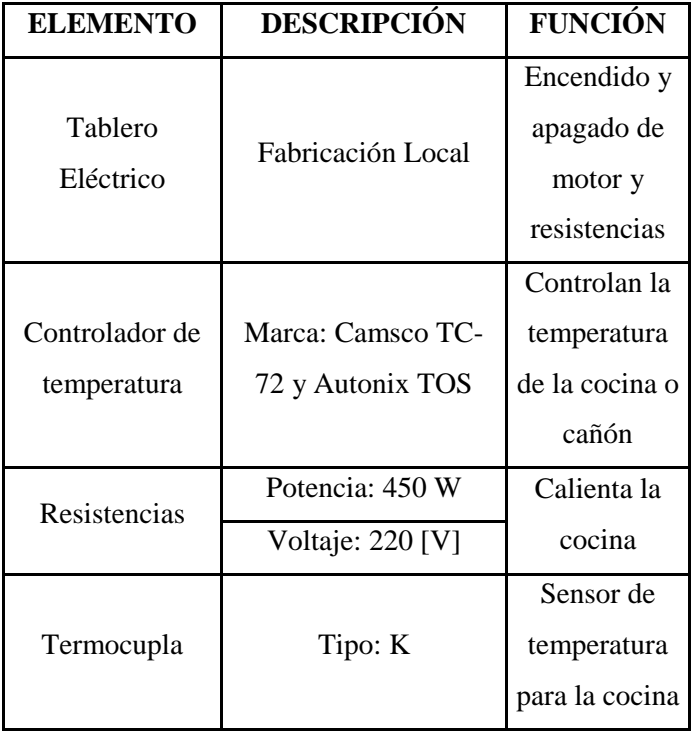

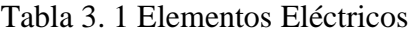

Elementos eléctricos involucrados en la inyectora inicialmente. Autores: Edwin Armijos y Adriana

Vivas

<span id="page-28-0"></span>

| <b>ELEMENTO</b>     | <b>DESCRIPPCIÓN</b>                    | <b>FUNCIÓN</b>         |  |
|---------------------|----------------------------------------|------------------------|--|
|                     | Marca: West                            |                        |  |
|                     | Trifásico                              |                        |  |
|                     | Potencia: 7,5 HP                       | Conversión de          |  |
| Motor Eléctrico     | $fp=0,8$                               | energía eléctrica      |  |
|                     | $\eta=0.8$                             | en energía<br>mecánica |  |
|                     | rev/min: 1750                          |                        |  |
|                     | Giro: Derecho                          |                        |  |
|                     | Marca: Honor                           |                        |  |
|                     | Tipo: engranaje                        | Suministra             |  |
| Bomba<br>Hidráulica | Giro: izquierdo                        | aceite al sistema      |  |
|                     |                                        | hidráulico             |  |
|                     | Caudal: $16 \, \text{cm}^3/\text{rev}$ |                        |  |
| Tanque              | Galones: 10                            | Almacena el            |  |
|                     |                                        | fluido hidráulico      |  |
| Motor               | Marca: International                   | Suministra carga       |  |
| Hidráulico          |                                        | a la cocina            |  |
|                     | Fabricación Local                      | Abrir y cerrar el      |  |
| Cilindro 1          | Carrera: 10 in                         | molde                  |  |
|                     | Diámetro: 2 in                         |                        |  |
|                     | Marca: Prince                          |                        |  |
| Cilindro 2          | Carrera: 8 in                          | Inyección de           |  |
|                     | Diámetro: 4 in                         | material               |  |
| Válvula de          | Marca: OMFB                            | Mando de               |  |
| dirección manual    | 3 servicios                            | funcionamiento         |  |

Tabla 3. 2 Elementos Hidráulicos

Elementos hidráulicos involucrados en la inyectora inicialmente. Autores: Edwin Armijos y Adriana

<span id="page-29-1"></span>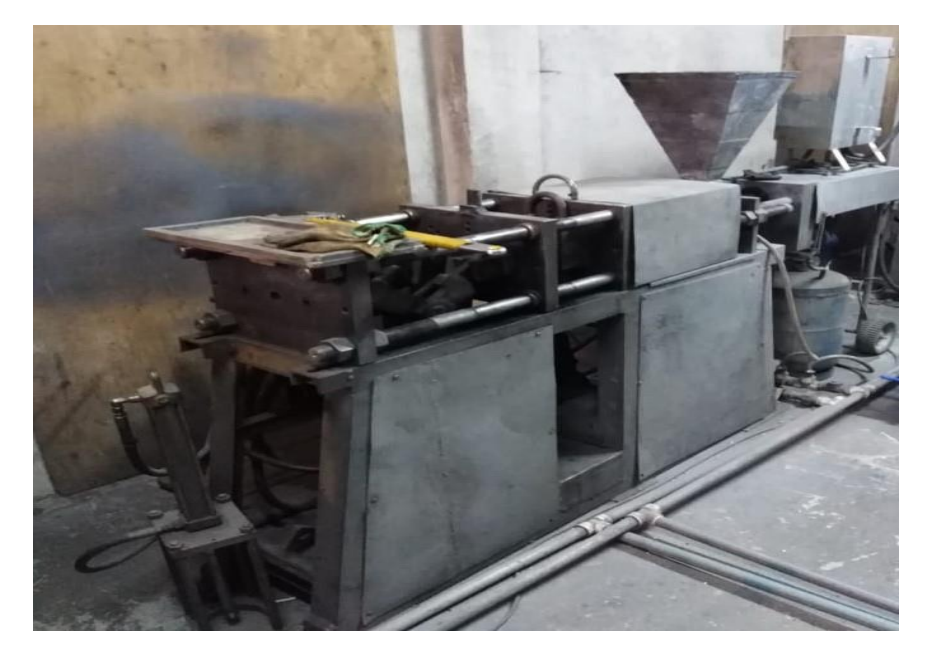

Figura 3. 1 Inyectora de Plástico en estado inicial

Inyectora de Plástico antes de la automatización. Autores: Edwin Armijos y Adriana Vivas

Una vez realizada la caracterización, se procedió a analizar los elementos con los que se podía contar para la automatización y los que serán sustraídos del sistema. Los elementos eliminados del sistema se muestran a continuación:

- Tablero eléctrico
- Válvula de dirección Manual
- Tanque
- Controladores de temperatura

## <span id="page-29-0"></span>**3.2 Diseño del sistema**

Dentro de las especificaciones del propietario, se dispuso la utilización de un Controlador Lógico Programable para la automatización del proceso. La máquina cuenta con la opción de trabajar en modo manual y automático y debe operar bajo los pasos que se observa en la Figura 3.2.

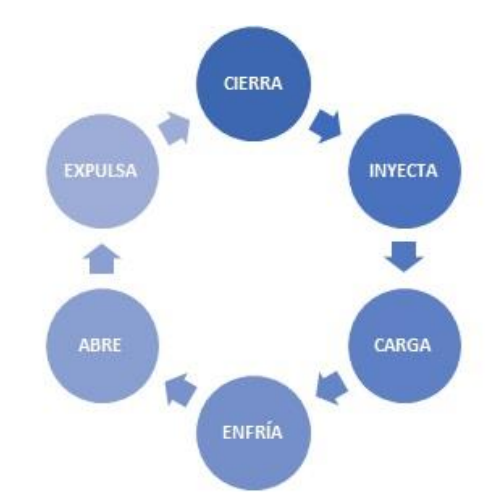

<span id="page-30-1"></span>Figura 3. 2 Ciclo de Funcionamiento de la Inyectora

Proceso de funcionamiento que realiza la inyectora. Autores: Edwin Armijos y Adriana Vivas

Previo al ciclo de funcionamiento de la máquina las resistencias deben estar encendidas hasta llegar a la temperatura adecuada, es importante no realizar el proceso de inyección y carga, si estas no se encuentran en la temperatura configurada para evitar daños mecánicos. Las primeras piezas deben realizarse en modo manual para la calibración adecuada de temperatura y tiempos de cada uno de los procesos, además antes de ingresar a modo automático la cocina debe encontrarse cargada.

Teniendo la cocina o cañón a la temperatura adecuada y previamente cargada, el proceso debe iniciar con el molde cerrado, posterior a esto se realiza la inyección del material, después de este proceso se debe cargar el mismo a la cocina mientras que en el molde se solidifica la pieza deseada. Para complementar la solidificación se realiza un proceso de enfriamiento, finalmente se abre el molde expulsando la pieza

## <span id="page-30-0"></span>**3.2.1 Diseño del Circuito Hidráulico**

Para diseñar el circuito hidráulico es necesario determinar los actuadores y su función dentro de la máquina, en este caso la misma cuenta con 3 actuadores hidráulicos, los cuales son:

- Cilindro doble efecto para la inyección
- Cilindro doble efecto para abre/cierra molde
- Motor hidráulico para carga

El circuito hidráulico a implementarse se observa en la Figura 3.3. La máquina cuenta con el grupo motor bomba, cuyas especificaciones se muestran en la Tabla 3.2. Con estos datos se seleccionó los elementos faltantes en el circuito hidráulico como son:

- Tanque
- Filtro de succión
- Filtro de retorno
- Filtro desgasificador
- Válvulas de alivio
- Electroválvulas biestables

<span id="page-31-0"></span>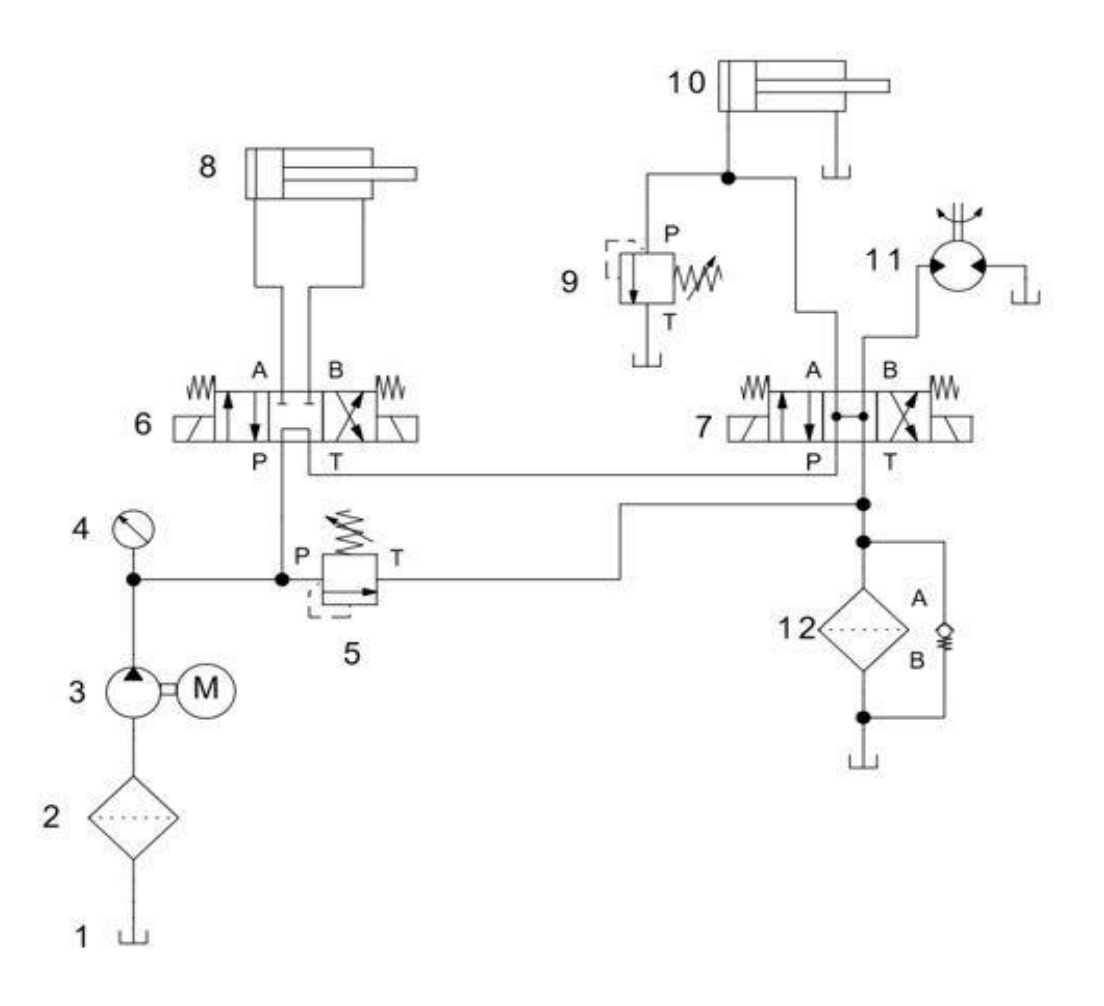

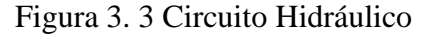

Circuito Hidráulico a Implementarse. Autores: Edwin Armijos y Adriana Vivas

| <b>ITEM</b> | <b>ELEMENTO</b>                     |
|-------------|-------------------------------------|
| 1           | Tanque                              |
| 2           | Filtro de succión                   |
| 3           | Grupo Motor Bomba                   |
| 4           | Manómetro                           |
| 5           | Válvula de Alivio                   |
| 6           | Electroválvula (Abre/Cierra)        |
| 7           | Electroválvula (Inyecta/Carga)      |
| 8           | Cilindro Doble Efecto (Abre/Cierra) |
| 9           | Válvula de Alivio                   |
| 10          | Cilindro Doble Efecto (Inyecta)     |
| 11          | Motor Hidráulico                    |
| 12          | Filtro de Retorno                   |

<span id="page-32-2"></span>Tabla 3. 3 Elementos del circuito hidráulico de la Figura 3.3

Detalle de los elementos del circuito hidráulico. Autores: Edwin Armijos Adriana Vivas

#### <span id="page-32-0"></span>**3.2.2 Dimensionamiento del Tanque**

Para dimensionar el tanque es recomendable que la capacidad sea de dos a tres veces el caudal que entrega la bomba a la velocidad del motor.(Orduña, Olvera, Mendieta, & Acosta, 2012). Se tiene una bomba que entrega 16  $cm<sup>3</sup>$  por cada revolución, al tener un motor de 1750 rpm se tendrá un caudal de 2800  $cm^3/min$ , esto transformado a galones por minuto da como resultado  $7,39$  gal/min. Siguiendo la recomendación, se dimensionó el tanque al doble del caudal que entrega la bomba a 1750 rpm, es decir la capacidad del mismo es de 15 galones, de esta manera se dispuso de tanque con las siguientes medidas: alto 41cm, ancho 42cm y largo 60cm. En la Figura 3.4 se muestra la estructura del mismo.

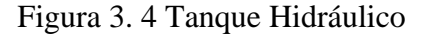

<span id="page-32-1"></span>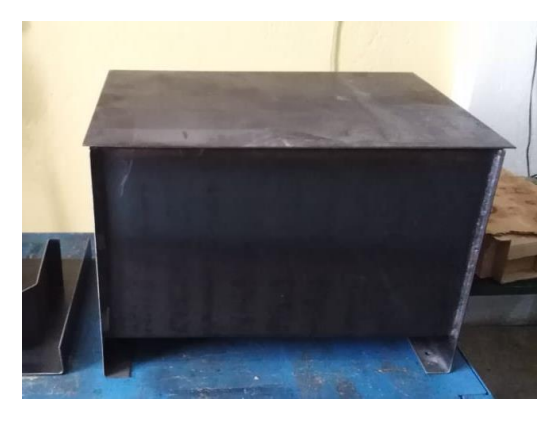

Estructura del Tanque Hidráulico. Autores: Edwin Armijos y Adriana Vivas

El tanque consta de una tapa superior desmontable, una tapa lateral para limpieza, un dreno, además de dos puntos para recirculación de agua para enfriamiento del aceite oleo- hidráulico, estas modificaciones en el depósito se pueden observar en la Figura 3.5.

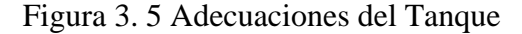

<span id="page-33-1"></span>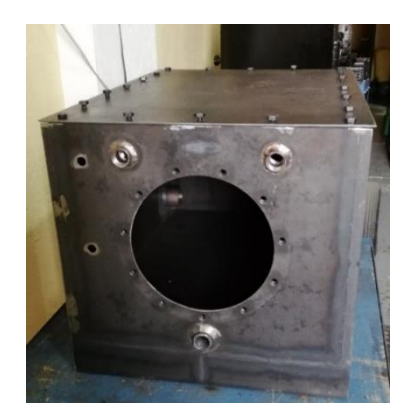

Ajustes realizados al tanque. Autores: Edwin Armijos y Adriana Vivas

#### <span id="page-33-0"></span>**3.2.3 Filtros**

En la etapa de succión, se seleccionó un filtro tipo malla que retiene partículas hasta de 100 micrones, evitando que posibles impurezas que se encuentren en el tanque afecten a la bomba, además de garantizar que no exista resistencia a la succión. Para la etapa de retorno se seleccionó un filtro de celulosa que tiene la capacidad de retener impurezas hasta 10 micras, evitando que retorne al tanque partículas que podrían desprenderse de los actuadores. En la Figura 3.6 se presenta el filtro de succión instalado en el tanque.

<span id="page-33-2"></span>Figura 3. 6 Filtro de Succión y su ubicación

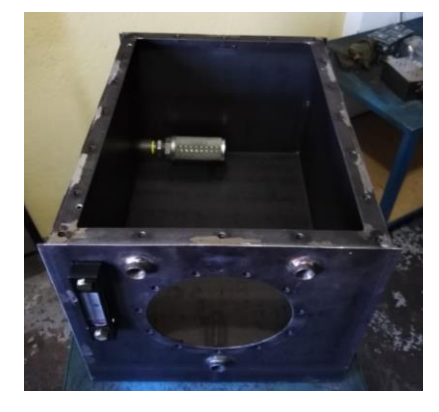

Filtro de Succión ubicado en Tanque. Autores: Edwin Armijos y Adriana Vivas

#### <span id="page-34-0"></span>**3.2.4 Dimensionamiento de las válvulas de alivio**

La válvula de alivio permite regular la presión del sistema, en esta aplicación al encontrarse con varios elementos sometidos a presión, se requiere de una válvula de alivio en la línea de presión de la bomba y por requerimiento del propietario se agregó una válvula que alivie en la línea de inyección. Para seleccionar las válvulas de alivio se debe calcular la presión en PSI que puede soportar la bomba. Para este cálculo se utilizará la Ecuación 3.1.

$$
Presión (psi) = \frac{Potencia motor (HP) \times 1714}{Caudal (gpm)} \qquad \qquad \text{Ec. (3.1)}
$$

Aplicando la ecuación 3.1 se tiene:

$$
Presión (psi) = \frac{7,5(HP)x1714}{7,39\,gpm.}
$$

$$
Presión (psi) = 1739 [psi]
$$

Con los valores obtenidos del cálculo de la presión se puede observar que la bomba en esta aplicación tiene la capacidad de soportar una presión de 1739[ psi], por lo tanto, se selecciona las válvulas de alivio en un rango aproximado de 500 a 2000 [ psi]

#### <span id="page-34-1"></span>**3.2.5 Elección de Electroválvulas**

Recordando que la bomba trabaja a 7,39 *gal/min* se seleccionan dos electroválvulas cetop 3 que trabajan alrededor de los  $15$  gal/min. Cada una de las electroválvulas cuenta con dos solenoides para su accionamiento y retorno tipo muelle. La electroválvula es de 4/2 vías, centro tándem para la apertura y cierre del molde, mientras que para la inyección y la carga se seleccionó una electroválvula de 4/2 vías, centro abierto, las mismas que consumen una corriente de  $0.6$  [A].

Cabe recalcar que los retornos del cilindro de inyección y el motor para la carga van directo a tanque, por este motivo se puede utilizar una sola electroválvula para ambas funciones. Una vez establecidos los elementos con los que cuenta el sistema hidráulico se pudo proceder al ensamblaje del mismo, como se muestra en la Figura 3.7.

## Figura 3. 7 Equipo Hidráulico

<span id="page-35-1"></span>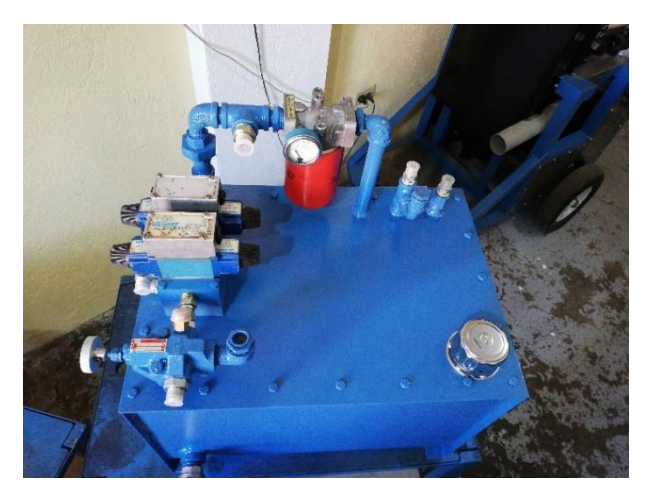

Ensamblaje del equipo Hidráulico. Autores: Edwin Armijos y Adriana Vivas

## <span id="page-35-0"></span>**3.2.6 Selección del Controlador Lógico Programable (PLC)**

Para la selección del PLC se debe recordar el ciclo de funcionamiento que se va a realizar. En este caso la máquina tiene seis etapas, donde sólo cuatro de ellas requieren salidas físicas del PLC. El ciclo de funcionamiento se detalla en la Figura 3.2. Cada uno de etapas requiere de un hardware, con excepción de las de enfriamiento y expulsión, las cuales solo necesitarán un espacio de memoria dentro del PLC. El hardware que se dispone para las entradas y salidas del PLC se detalla a continuación:

- 2 electroválvulas
- 1 motor de 7,5 HP trifásico, 220 [V]
- 3 finales de carrera
- 2 controladores de temperatura
- 2 resistencia de 4 KW
- 4 pulsadores
- 1 selector de 2 posiciones

Una vez conocido el ciclo de funcionamiento y el hardware que se va a conectar al PLC, se procedió a establecer el número de entradas y salidas necesarias en el controlador, las mismas que se muestran en la Tabla 3.4.

<span id="page-36-0"></span>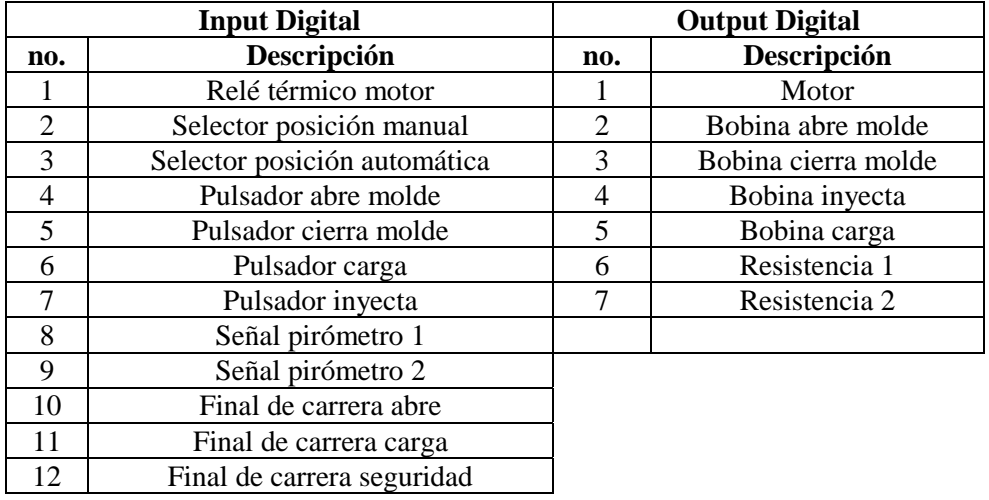

Tabla 3. 4 Mapa de entradas y salidas del PLC

Descripción de los elementos a utilizarse en las entradas y salidas del PLC. Autores: Edwin Armijos y Adriana Vivas

Una vez establecido el número de entradas y salidas que se requieren en el controlador lógico programable y la aplicación que este va a tener, se procedió a buscar la mejor opción en características, precio, calidad y garantía. Tomando en cuenta estos parámetros, se seleccionó un PLC de la marca Delta serie DVP24ES200T, el cual consta de 16 entradas y 8 salidas digitales, quedando cuatro entradas y una salida digital disponibles para escalabilidad. En la Tabla 3.5 se presenta la descripción de las características del PLC Delta DVP24ES200T

| Serie            | ES <sub>2</sub> series |
|------------------|------------------------|
| Alimentación     | 100-240 VAC            |
| Entrada Digital  | 16                     |
| Salida Digital   |                        |
| Descripción      | PLC Estándar           |
| Tipo de Salida   | Transistor             |
| Dimensiones (mm) | (H)90 x (D)60          |
| Montaje          | <b>Riel DIN</b>        |

<span id="page-36-1"></span>Tabla 3. 5 Características PLC Delta DVP24ES200T

Descripción de las características del PLC Delta DVP24ES200T. Autores: Edwin Armijos y Adriana Vivas

Una vez seleccionado el controlador lógico programable se puede establecer la conexión de los diferentes elementos en sus respectivos puertos. El esquema de conexión se realizó en el software AutoCad, estos diagramas facilitan la conexión física de los elementos en cada uno de los puertos de entradas y salidas. En las Figuras 3.8 y 3.9 se muestra la distribución de los elementos de control en las entradas y salidas del PLC.

<span id="page-37-0"></span>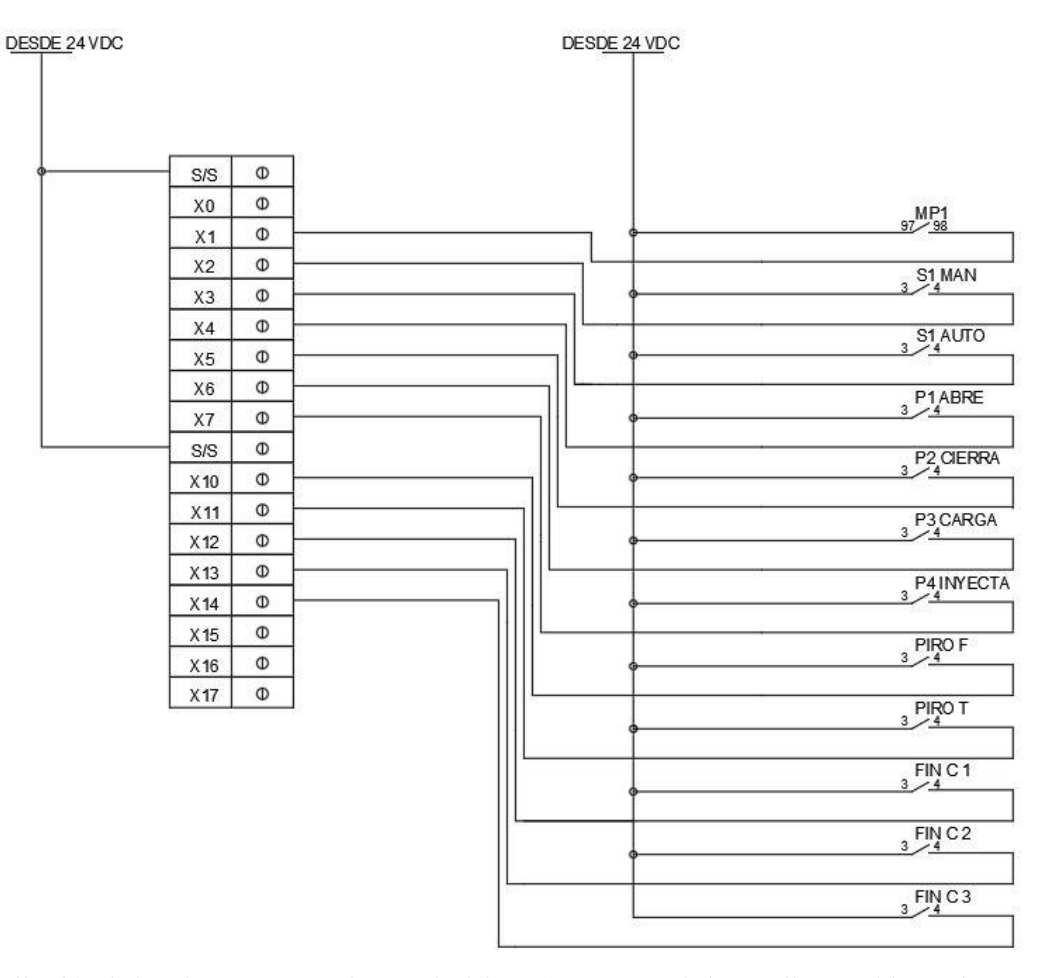

Figura 3. 8 Entradas Digitales

Distribución de los elementos en cada entrada del PLC. Autores: Edwin Armijos y Adriana Vivas

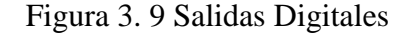

<span id="page-38-0"></span>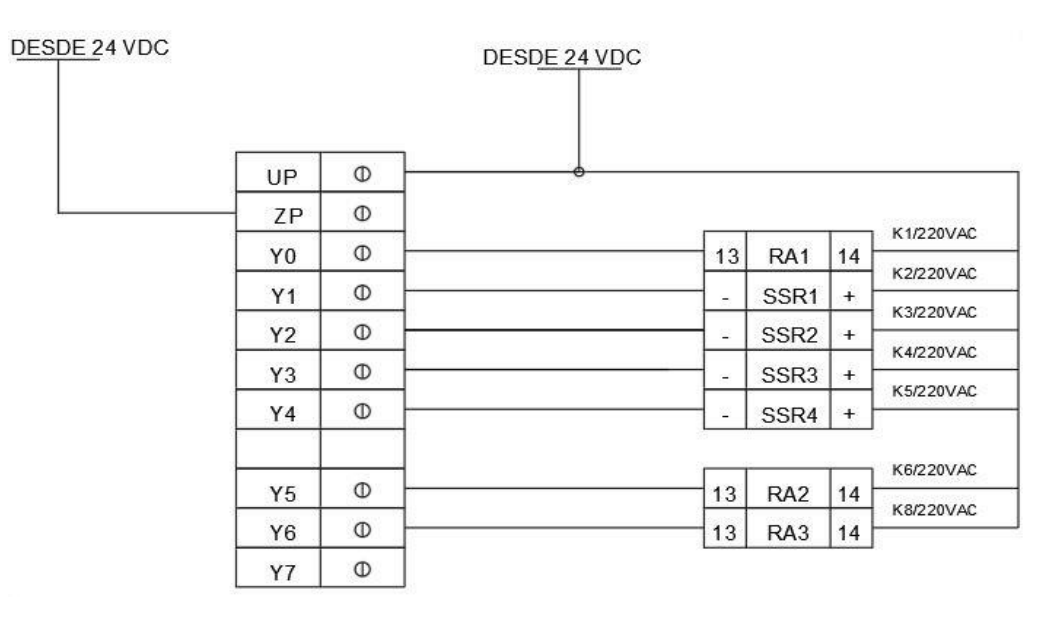

Distribución de los elementos en cada salida del PLC. Autores: Edwin Armijos y Adriana Vivas

En las Tablas 3.6 y 3.7 se especifica el elemento que se encuentra conectado en cada entrada y salida del PLC, donde el puerto de entrada X0 del PLC se encuentran libre para posibles modificaciones y los puertos X15, X16 y X17 se encuentran si conexión para escalabilidad. En la Figura 3.10 se presenta el PLC seleccionado.

<span id="page-38-1"></span>

| No.            | <b>BIT</b>     | Descripción                |  |  |
|----------------|----------------|----------------------------|--|--|
|                | X <sub>0</sub> | Sin conexión               |  |  |
| $\overline{2}$ | X1             | Relé térmico motor         |  |  |
| 3              | X2             | Manual                     |  |  |
| 4              | X3             | Automático                 |  |  |
| 5              | <b>X4</b>      | Pulsador abre molde        |  |  |
| 6              | X <sub>5</sub> | Pulsador cierra molde      |  |  |
| 7              | X6             | Pulsador carga             |  |  |
| 8              | X7             | Pulsador inyecta           |  |  |
| 9              | <b>X10</b>     | Señal pirómetro frontal    |  |  |
| 10             | <b>X11</b>     | Señal pirómetro trasero    |  |  |
| 11             | X12            | Final de carrera abre      |  |  |
| 12             | X13            | Final de carrera carga     |  |  |
| 13             | X14            | Final de carrera seguridad |  |  |
| 14             | X15            | Sin conexión               |  |  |
| 15             | X16            | Sin conexión               |  |  |
| 16             | X17            | Sin conexión               |  |  |

Tabla 3. 6 Elementos de entrada del PLC

Descripción de los elementos de entrada del PLC. Autores: Edwin Armijos y Adriana Vivas

| No. | <b>BIT</b>     | Descripción         |
|-----|----------------|---------------------|
| 1   | Y <sub>0</sub> | Motor               |
| 2   | Y <sub>1</sub> | Abre molde          |
| 3   | Y2             | Cierra molde        |
| 4   | Y4             | Inyecta             |
| 5   | Y3             | Carga               |
| 6   | Y <sub>5</sub> | Resistencia frontal |
| 7   | Y <sub>6</sub> | Resistencia trasera |
| Ջ   | Y7             | Sin conexión        |

<span id="page-39-2"></span>Tabla 3. 7 Elementos de Salida del PLC

<span id="page-39-1"></span>Descripción de los elementos de salida del PLC. Autores: Edwin Armijos y Adriana Vivas

| $L$ ender of $\theta$ are also as as as as as as as $\frac{1}{2}$ are assumed as as as a set of $\pi$<br>$p_{\text{CMBR}} =$<br><b>RA ABELTA</b><br><b>FILTY</b><br>520<br><b>ERROR</b><br>$647 + 34$<br>$const =$<br>227<br>00M2<br><b>DVP24ESZ</b><br>$\cos =$<br>T<br>Harmano <sub>1</sub><br><b>COM</b> |  |
|----------------------------------------------------------------------------------------------------|--|
| S S G G G G G G G G G G G G G G G G                                                                                                    |  |
|                                                                                                    |  |

Figura 3. 10 PLC Delta

Autómata Programable Delta. Autores: Edwin Armijos y Adriana Vivas

## <span id="page-39-0"></span>**3.2.7 Selección del HMI**

Una de las principales características que debe tener el HMI es que sea compatible con el PLC, que tenga el espacio adecuado para la interfaz que se va a desarrollar y que tenga la protección apropiada para el ambiente en el que va a trabajar. Analizando estas características se eligió la pantalla HMI DOP-B07E515 de 7", que cuenta con comunicación RS-485 con el PLC entre otras y Ethernet para transferencia de datos del computador a la interfaz. En la Tabla 3.8 se muestra la descripción de las características de la interfaz.

Cuenta con protección IP65 que indica protección completa contra contacto y penetración de polvo, además de protección contra chorros de agua en cualquier dirección, ideal para el ambiente en el que va a trabajar, ya que existen varias partículas

de polvo. En la Figura 3.11 se observa la pantalla HMI que se seleccionó para esta aplicación

<span id="page-40-2"></span>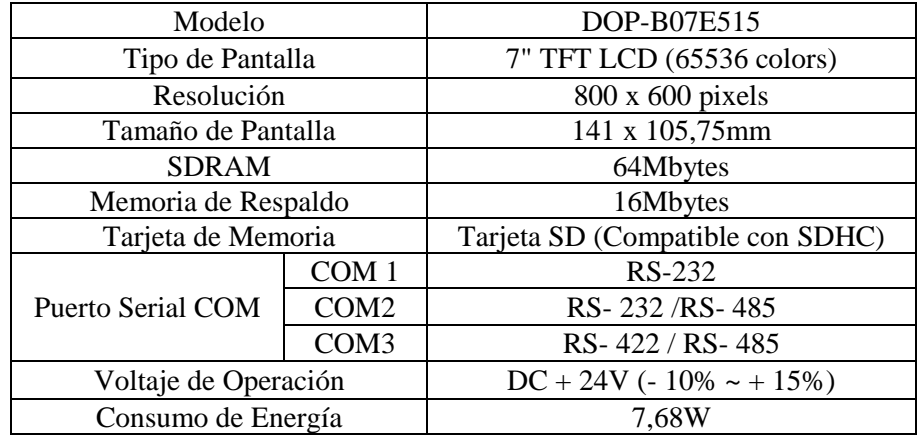

## Tabla 3. 8 Características del HMI

<span id="page-40-1"></span>Descripción de las características del HMI. Autores: Edwin Armijos y Adriana Vivas

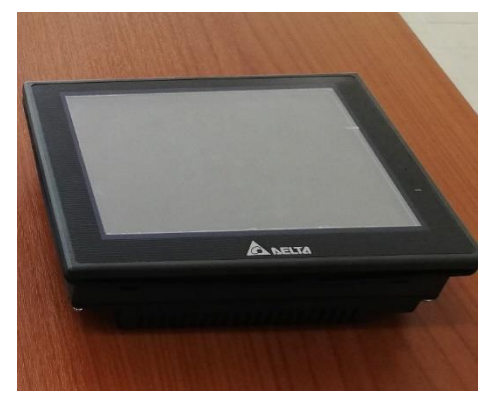

## Figura 3. 11 HMI Delta

Pantalla HMI. Autores: Edwin Armijos y Adriana Vivas

## <span id="page-40-0"></span>**3.3 Elementos de protección**

Para dimensionar los elementos de protección se debe conocer los valores de corriente nominal de cada uno de sus elementos y aplicar el factor de seguridad del 125% para cargas continuas, adicionando el 100% para cargas no continuas.(Farías, 2016)

## **3.3.1 Cálculo de la Corriente del motor**

Para calcular la corriente del motor se utiliza la siguiente fórmula

$$
I = \frac{P}{\sqrt{3} \times V \times fp \times \eta}
$$
 Ec. (3.2)

Donde:

P: Potencia [W] V: Voltaje entre líneas [V]  $fp$ : Factor de Potencia  $\eta$ : Eficiencia del Motor

Aplicando los datos del motor eléctrico mostrados en la Tabla 3.2, se procede a calcular la corriente del motor usando la Ecuación 3.2.

$$
I = \frac{7,5 \times 746}{\sqrt{3} \times 220 \times 0.8 \times 0.8}
$$

$$
I = 22,94 [A]
$$

Una vez calculada la corriente del motor, se procede a seleccionar el breaker de seguridad con un sobredimensionamiento del 25%. En este caso se necesita un breaker de protección de alrededor de los  $30 \; [A]$ .

#### **3.3.2 Cálculo de la corriente de las resistencias**

La cocina o cañón dispone de seis resistencias, cada una de estas es de 450[W] a 220[V]. Se procede a calcular el valor de cada resistencia, para posteriormente encontrar la corriente que consume cada una de ellas.

$$
P = \frac{V^2}{R}
$$
 Ec. (3.3)

De la ecuación 3.3 se obtiene:

$$
R = \frac{V^2}{P}
$$

$$
R=\frac{220^2}{450}
$$

$$
R=107,55\,\lceil \Omega \rceil
$$

La máquina inyectora tiene dos grupos de resistencias, cada uno de estos consta de tres resistencias conectadas en paralelo. Se procede a calcular el valor de resistencia y corriente para cada grupo con las Ecuaciones 3.4 y 3.5 respetivamente.

$$
R_{eq} = \frac{R}{3}
$$
 Ec. (3. 4)  
\n
$$
R_{eq} = \frac{107,55}{3}
$$
  
\n
$$
R_{eq} = 35,85 [\Omega]
$$
  
\n
$$
I_T = \frac{V}{R_{eq}}
$$
 Ec. (3. 5)  
\n
$$
I_T = \frac{220}{35,85}
$$
  
\n
$$
I_T = 6,13 [A]
$$

El cañón dispone de dos grupos de resistencias que consumen 6,13 [ $\overline{A}$ ] cada uno, por lo tanto, se tiene una corriente total de 12.26 [A]. Una vez calculada la corriente total los dos grupos de las resistencias, se procede a seleccionar el breaker de protección para cada grupo de resistencias con un sobredimensionamiento del 25%. En este caso se necesita un breaker de protección de alrededor de los  $15,32[A]$ . Por motivos comerciales se ubica un breaker de  $20[A]$ 

Debido a que el consumo de corriente del circuito de control con el PLC es bajo, se colocó dos breakers comerciales de  $2 \lfloor A \rfloor$  un polo. Mientras que cada electroválvula consume 0,6 [A], para ello se dispuso de borneras con fusible de 1 [A]. Finalmente se procede a seleccionar el breaker principal, para esto se suma todas las cargas y se

sobredimensiona el 25%, esto es 46,77 [A], por este motivo se escogió un breaker de 50  $[A]$  3 polos.

#### <span id="page-43-0"></span>**3.4 Selección de conmutadores**

#### <span id="page-43-1"></span>**3.4.1 Relé de estado Sólido (SSR)**

Uno de los análisis principales para la selección de los relés es la frecuencia de conmutación, la cual en esta parte del proceso es constante por lo que se estableció el uso de SSR que al tener accionamiento electrónico no posee desgaste mecánico como los relés electromecánicos. Para el dimensionamiento de los SSR, es importante conocer las siguientes características:

- La señal del PLC es de 24V
- Las electroválvulas tienen una alimentación de 110[V]

Por las características nombradas se seleccionó SSR que admiten una alimentación de 3 a 32[VDC], cumpliendo con la especificación de 24 [VDC] en su entrada. Las electroválvulas funcionan a 110[VAC], valor que se encuentra dentro de la capacidad de voltaje de 24 a 380[VAC] para el arranque de la carga.

En esta aplicación se dispuso de cuatro SSR para el accionamiento de las bobinas que se encuentran en las electroválvulas para las etapas de inyecta, carga, cierra y abre molde, estos SSR tienen las siguientes características:

- Larga vida útil
- Conmutación rápida
- Voltaje de salida de 24-380 VAC
- Un voltaje de entrada de 3-32 VDC
- Método de control: CC a CA
- Tiempo de conmutación  $\leq 10$  [ms]

Cuando estos elementos se encuentran conmutando generan pérdidas en forma de calor. Para evitar daños en el dispositivo se dispuso de un disipador de aluminio para cada elemento. En la Figura 3.12 se presenta los relés de estado sólido usados en el proyecto con sus respectivos disipadores de calor.

#### Figura 3. 12 Relés de Estado Sólido

<span id="page-44-2"></span>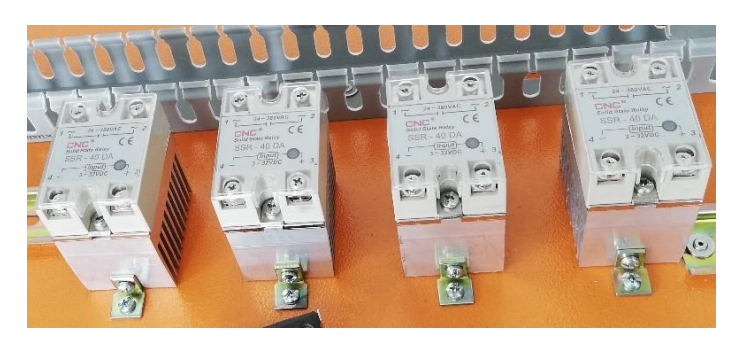

Relés de Estado Sólido con sus respectivos disipadores. Autores: Edwin Armijos y Adriana Vivas

#### <span id="page-44-0"></span>**3.4.2 Selección de contactores para resistencias**

Para las resistencias se seleccionó contactores electromecánicos debido a que la conmutación en esta aplicación no es frecuente, ya que necesitan llegar a una temperatura límite para cambiar de estado. En el dimensionamiento de los contactores se tomó en cuenta el voltaje de las resistencias el cual es de 220[V] y la corriente de 6,13 [A] calculada con la Ecuación 3.4. Por motivos comerciales se dispuso de un contactor de 3 polos, 220  $[VAC]$ , 9  $[A]$ . En la Figura 3.13 se observa los Contactores utilizados en este proyecto.

<span id="page-44-3"></span>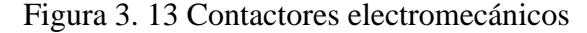

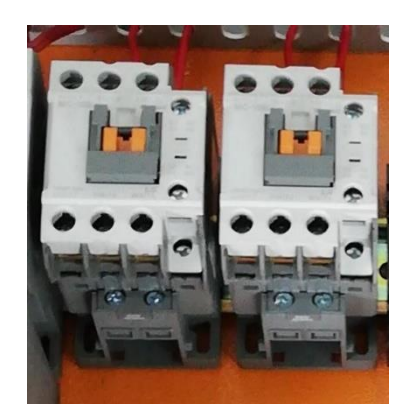

Contactores utilizados en el desarrollo del proyecto de titulación. Autores: Edwin Armijos y Adriana Vivas

#### <span id="page-44-1"></span>**3.4.3 Selección y calibración del controlador de temperatura**

Para el dimensionamiento del controlador de temperatura se tomó en cuenta varias características como el rango de temperatura admisible, el tipo de salida, el tipo de sensor de entrada y el algoritmo de control. En el cañón se requiere temperaturas de máximo 220°C, el algoritmo de control debe ser del tipo ON/OFF debido a que se necesita enviar esta señal al PLC para el accionamiento o desactivación de las resistencias, es por eso que la salida del controlador de temperatura debe ser tipo relé.

Para la medición de la temperatura, es necesario el uso de un sensor, los más comunes para esta aplicación son las termocuplas tipo J y tipo K, las cuales tienen rangos de temperatura de 0-700°C y de 0-1300°C respectivamente. Se eligió una termocupla tipo K por motivos comerciales, la cual se observa en la Figura 3.14.

<span id="page-45-0"></span>Figura 3. 14 Termocupla tipo K

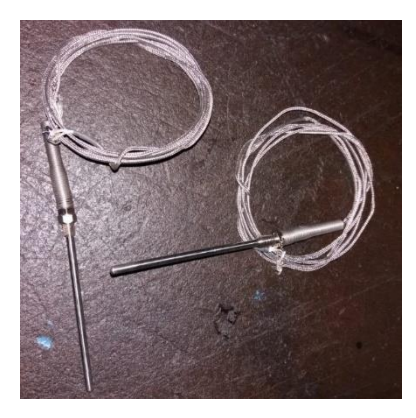

Termocuplas tipo K. Autores: Edwin Armijos y Adriana Vivas

Debido a las características descritas se eligió dos controladores de temperatura de la marca Camsco modelo REX-C7000FK06-M\*AN, el cual se muestra en la Figura 3.15 y su descripción se encuentra detallada en la Tabla 3.9.

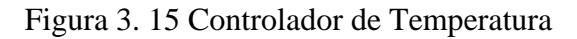

<span id="page-45-1"></span>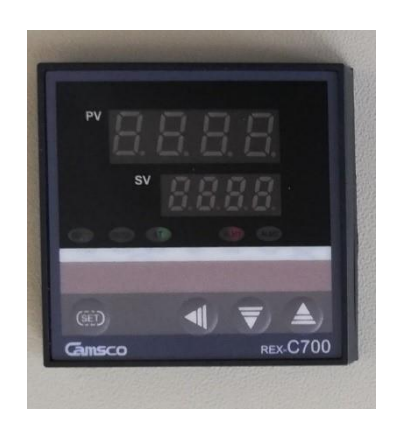

Controlador de Temperatura Camsco. Autores: Edwin Armijos y Adriana Vivas

| Rango        | 0-1200 $\,^{\circ}$ C |
|--------------|-----------------------|
| Salida       | Relé                  |
| Alimentación | 110/220VAC            |
| Frecuencia   | 50 Hz/60 Hz           |
| Entrada      | Termocupla K          |

<span id="page-46-1"></span>Tabla 3. 9 Características del Controlador de Temperatura

Descripción de las características del Controlador de Temperatura. Autores: Edwin Armijos y Adriana Vivas

Los controladores reciben las señales provenientes de las termocuplas tipo K, los mismos que se encargan de acondicionarlas, para posteriormente ser utilizados en el control de las resistencias. En estos controladores se configuró los siguientes parámetros:

- Temperatura Límite:  $160 °C$  (Variable dependiendo el molde)
- Rango de Histéresis:  $\pm 5$  ° C

Una vez que se han establecido los elementos de medición, control, protección y fuerza, se procedió al ensamblaje dentro de un gabinete de 26 cm x 60 cm, quedando los elementos distribuidos como se puede observar en las Figuras 3.16, donde los botones dispuestos en el tablero se detallan en la Tabla 3.10

<span id="page-46-0"></span>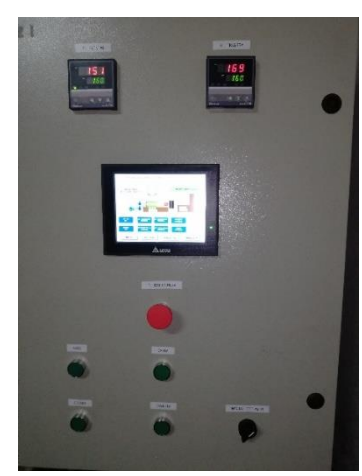

Figura 3. 16 Parte externa e interna del Tablero

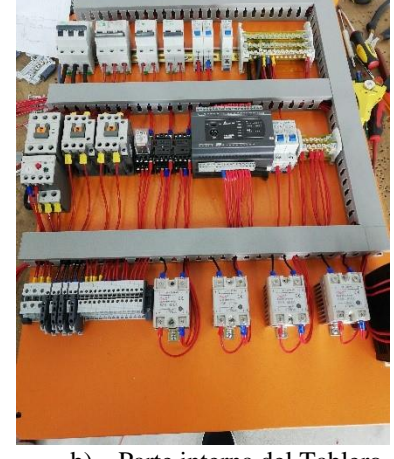

a) Parte externa del Tablero b) Parte interna del Tablero

Distribución de los elementos de la parte externa e interna del Tablero. Autores: Edwin Armijos y Adriana Vivas

<span id="page-47-1"></span>

| <b>ELEMENTO</b>              | <b>DESCRIPCIÓN</b>                       |  |
|------------------------------|------------------------------------------|--|
| Botón Inyecta                | Proceso de inyección manual              |  |
| Botón Carga                  | Proceso de carga manual                  |  |
| Botón Abre                   | Proceso de abertura de molde manual      |  |
| Botón Cierra                 | Proceso de cierre de molde manual        |  |
| Botón Emergencia             | Parar proceso en caso de emergencia      |  |
| Selector (Manual/Automático) | Determina el proceso (manual/automático) |  |

Tabla 3. 10 Botones Tablero Eléctrico

Botones dispuestos en el exterior de tablero eléctrico. Autores: Edwin Armijos y Adriana Vivas

#### <span id="page-47-0"></span>**3.5 Algoritmo de programación**

El algoritmo de programación que se utilizó para el desarrollo del proyecto se detallara mediante diagramas de flujo. El programa se divide en cuatro etapas: manual, automático, ingreso de datos y encendido/apagado de resistencias.

Para la etapa manual se dispone dentro del tablero de cuatro pulsadores de color verde, cada uno con una función independiente, las cuales son: cierra, inyecta, carga y abre. El funcionamiento de la etapa manual se puede observar en el flujograma de la Figura 3.17.

Figura 3. 17 Flujograma Funcionamiento Manual

<span id="page-48-0"></span>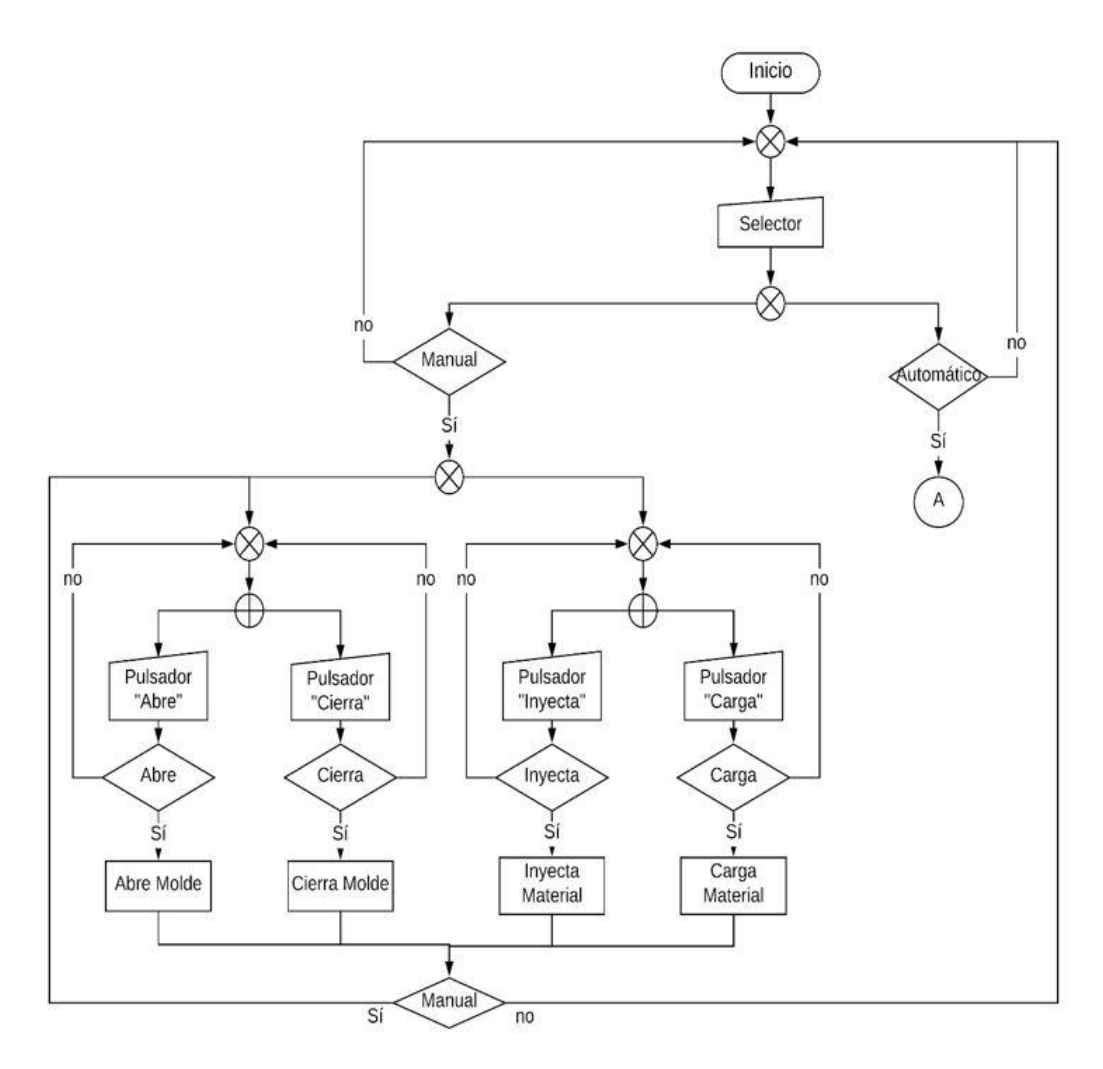

Flujograma del Funcionamiento Manual de la máquina. Autores: Edwin Armijos y Adriana Vivas

La etapa de automático se desarrolló basándose en el ciclo de funcionamiento mostrado en la Figura 3.1, cada uno de los procesos dentro del ciclo de funcionamiento cuentan con un tiempo configurable por el operador. El algoritmo que se utilizó en este proceso se observa en el flujograma de la Figura 3.18.

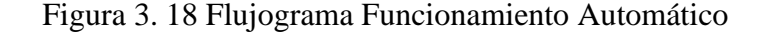

Abre Molde

TA=Dato  $\frac{1}{5}$ 

∂

Explusa

 $TEx = Data$ 

 $\frac{1}{\text{Si}}$ 

Y

П

<span id="page-49-0"></span>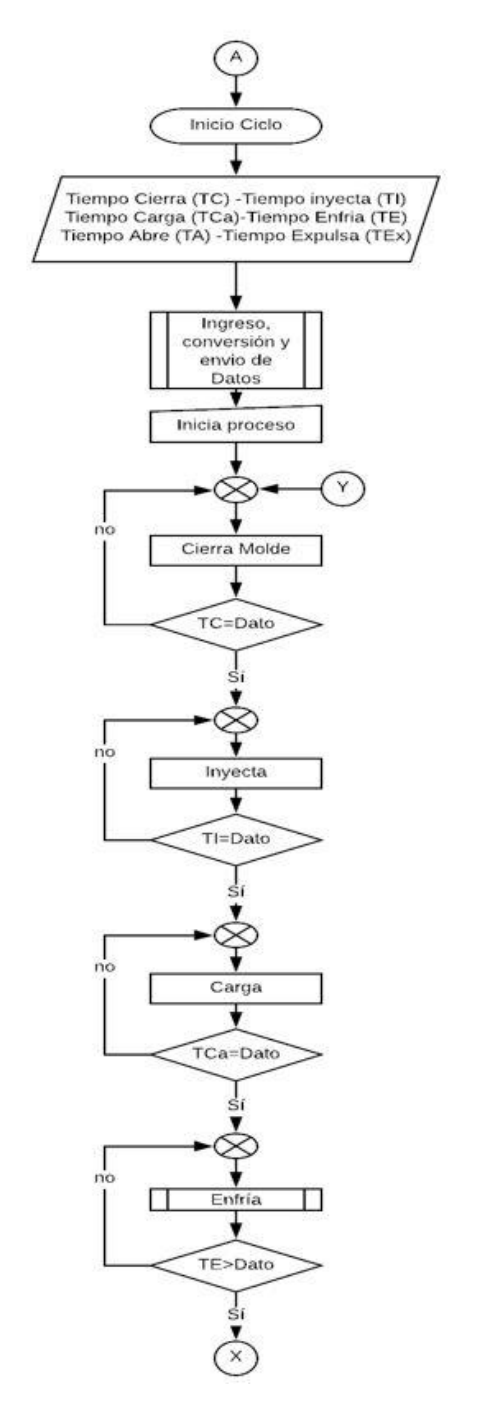

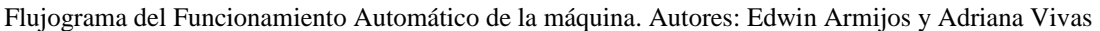

El proceso de ingreso, conversión y almacenamiento de datos se pude observar en el diagrama de flujo de la Figura 3.19. Para el ingreso de los datos se debe tener en cuenta que estos se harán con números decimales, para esto el manual del PLC recomienda que se utilice las instrucciones de punto flotante, de esta manera los pasos a seguir son los siguientes:

- Utilizar la instrucción "DMOV" para mover la variable ingresada por el usuario a una nueva variable (D#)
- Utilizar la instrucción "DMULR" para multiplicar la variable D# (punto flotante) por el valor de 100, esto se realiza debido a que el temporizador que se está utilizando es de 10ms
- Se convierte este nuevo valor a entero mediante la instrucción "INT"
- Se envía este dato al temporizador.

<span id="page-50-0"></span>Figura 3. 19 Diagrama de Flujo de Conversión y Almacenamiento de Datos

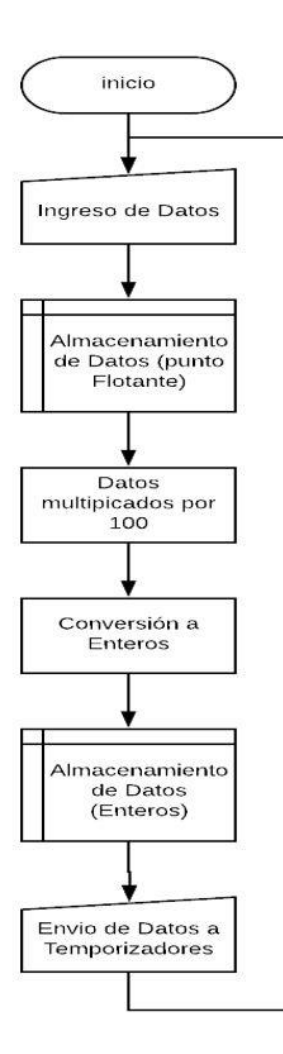

Diagrama de Flujo de la conversión y almacenamiento de datos. Autores: Edwin Armijos y Adriana Vivas

En el proceso de encendido y apagado de las resistencias influyen los controladores de temperatura, la señal que estos envían de acuerdo a la temperatura configurada

determina el encendido o apagado de las mismas. Este proceso se puede observar en el diagrama de flujo de las Figuras 3.20 y 3.21.

<span id="page-51-0"></span>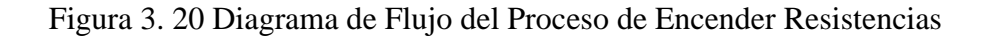

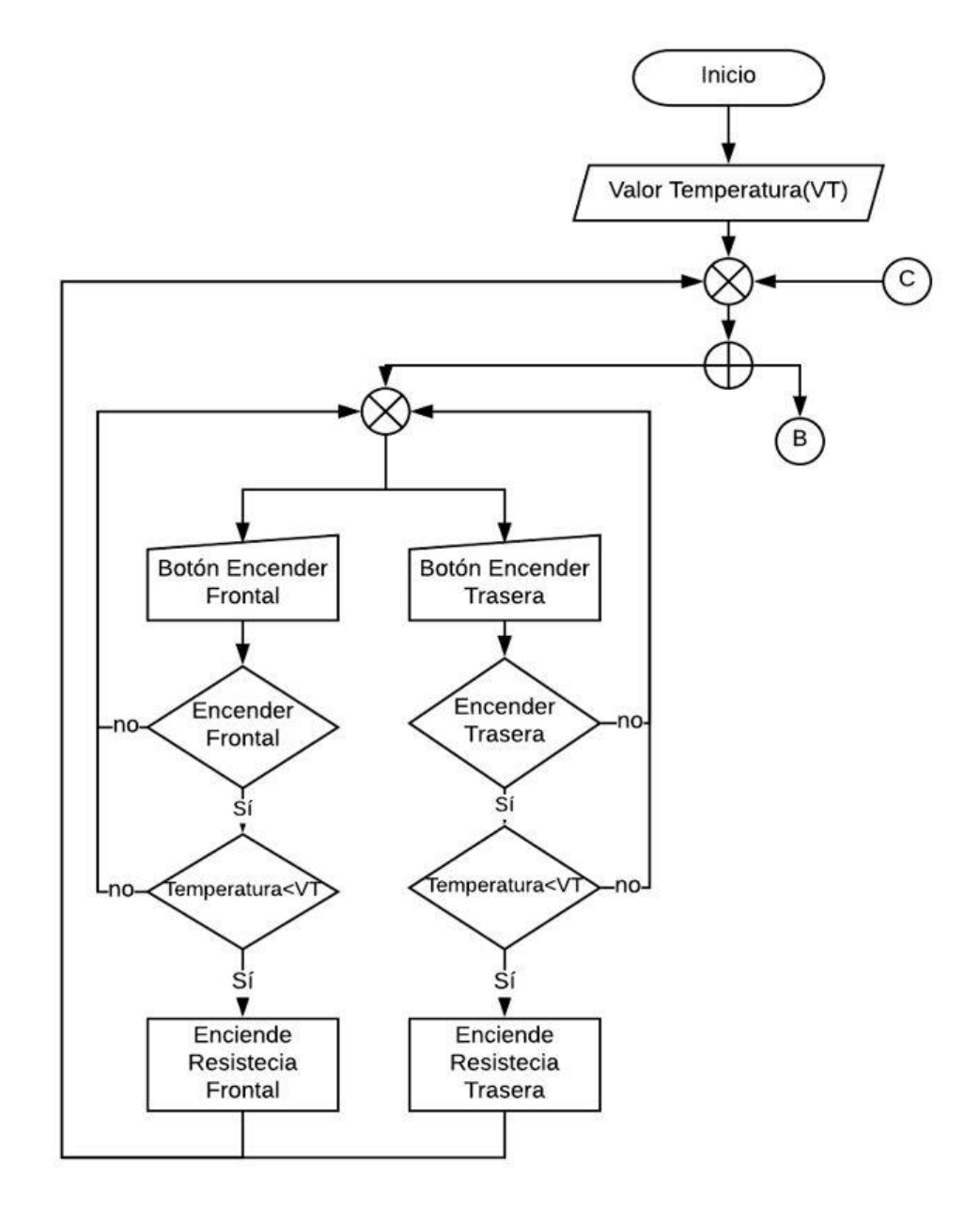

Diagrama de Flujo para el proceso de encendido de las resistencias. Autores: Edwin Armijos y Adriana Vivas

Figura 3. 21 Flujograma Apagar Resistencias

<span id="page-52-1"></span>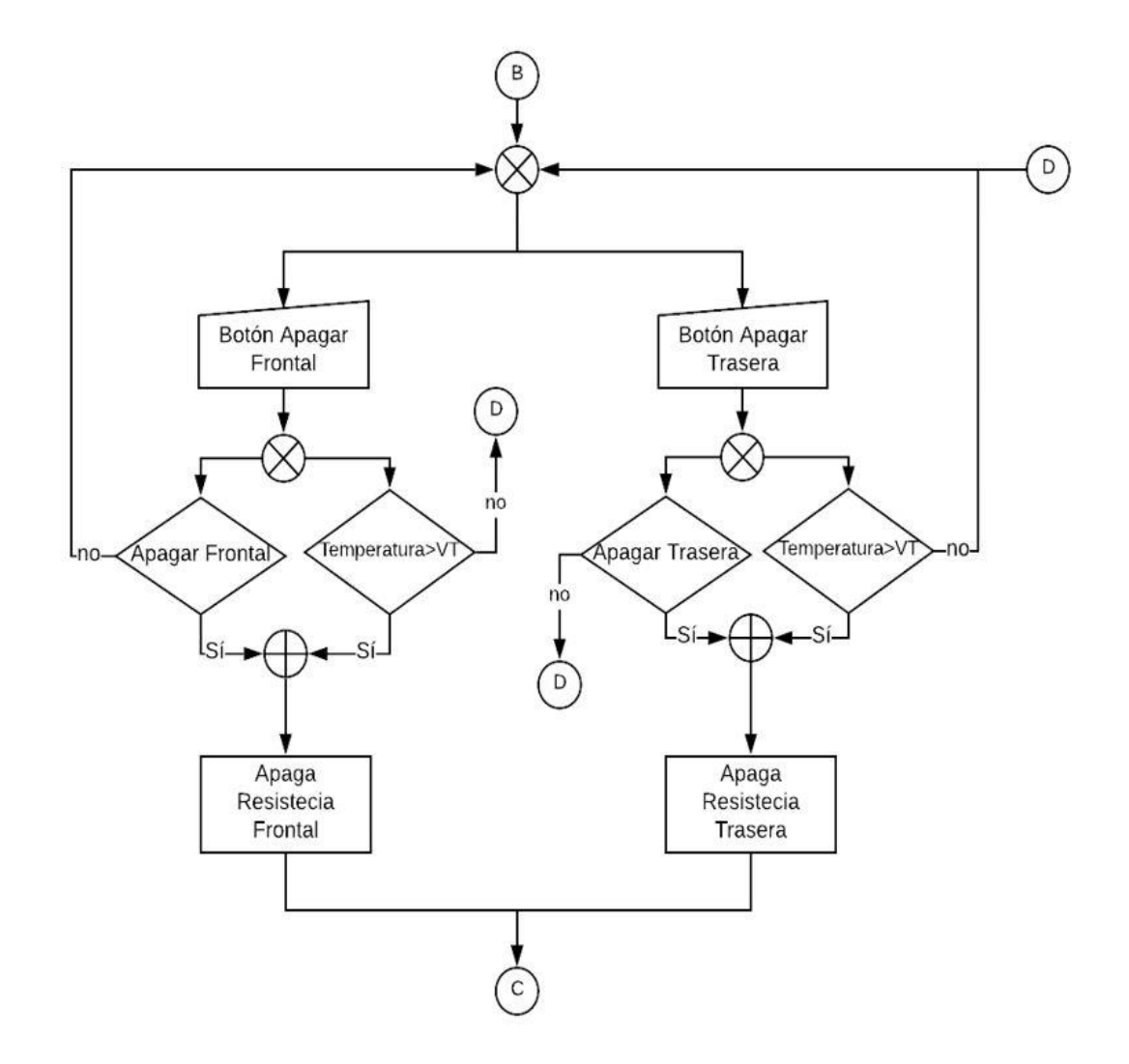

Flujograma para el apagado de las resistencias. Autores: Edwin Armijos y Adriana Vivas

#### <span id="page-52-0"></span>**3.6 Software de programación del PLC**

El software utilizado para realizar y cargar el programa en el PLC es WPLSOFT, versión 2.46, el cual es un software gratuito que pertenece a la marca Delta, el cual se puede obtener desde su página web. El código se realizó mediante el lenguaje de programación de Diagrama tipo Escalera (Ladder), cabe recalcar que este software soporta otros tipos de lenguaje como son: Diagrama de Bloque de Funciones, Lista de Instrucciones, Texto Estructurado y Diagrama de Funciones Secuenciales.

A pesar de ser un programa gratuito, cuenta entre otras cosas con iconos de simulación en la barra de herramientas, que permite visualizar el programa antes de ser cargado

en el PLC y una ventana de visualización de mensajes donde se puede observar si la compilación del programa fue correcta o incorrecta. El entorno de trabajo del WPLSOFT se puede observar en la Figura 3.22.

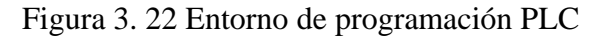

<span id="page-53-2"></span>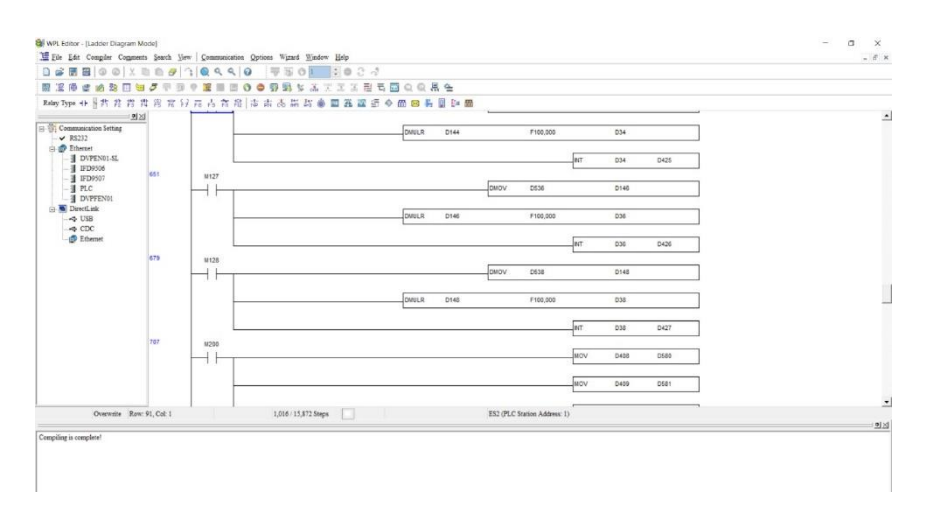

Pantalla de visualización del entorno de programación del PLC. Autores: Edwin Armijos y Adriana Vivas

## <span id="page-53-0"></span>**3.7 Diseño del HMI**

El diseño del HMI está desarrollado con la finalidad de ser sencillo para el propietario y el operador de la máquina. La interfaz consta de 4 ventanas que se detallan a continuación:

- Ventana de inicio
- Ventana de proceso
- Ventana para molde 1 y 2
- Ventana para molde 3 y 4

#### <span id="page-53-1"></span>**3.7.1 Ventana de Inicio**

La ventana de inicio que se muestra en la Figura 3.23 consta de los siguientes elementos como parte de la presentación del proyecto:

- Hora y fecha
- Logotipo de la empresa auspiciante
- Logotipo de la Universidad
- Título del Proyecto
- Nombre de los Autores

<span id="page-54-1"></span>- Botones de acceso a las siguientes pantallas detallados en la Tabla 3.11

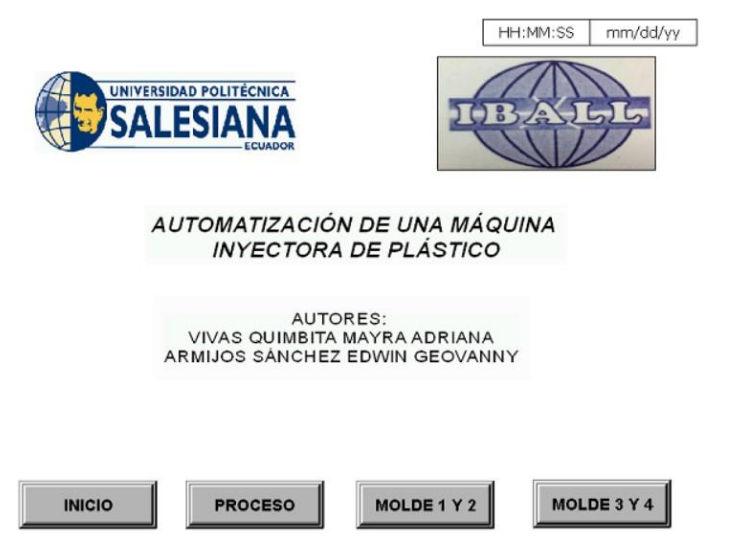

Figura 3. 23 Ventana de Inicio del HMI

Pantalla principal del HMI. Autores: Edwin Armijos y Adriana Vivas

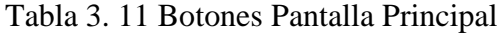

<span id="page-54-2"></span>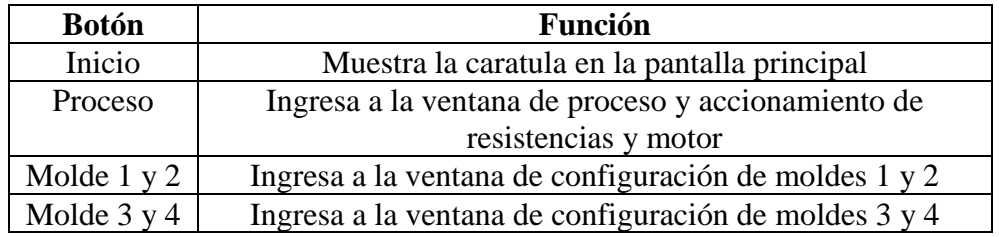

Descripción de los botones de la pantalla principal. Autores: Edwin Armijos y Adriana Vivas

#### <span id="page-54-0"></span>**3.7.2 Ventana de Proceso**

En la Figura 3.24 se puede observar el diseño de la ventana de proceso, la cual contiene los botones de accionamiento de resistencias y motor, botones de inicio y fin de proceso, la visualización del ciclo de funcionamiento mediante animación, tiempos configurados y alarmas del sistema. Los elementos de la ventada de proceso se detallan en la Tabla 3.12.

<span id="page-55-0"></span>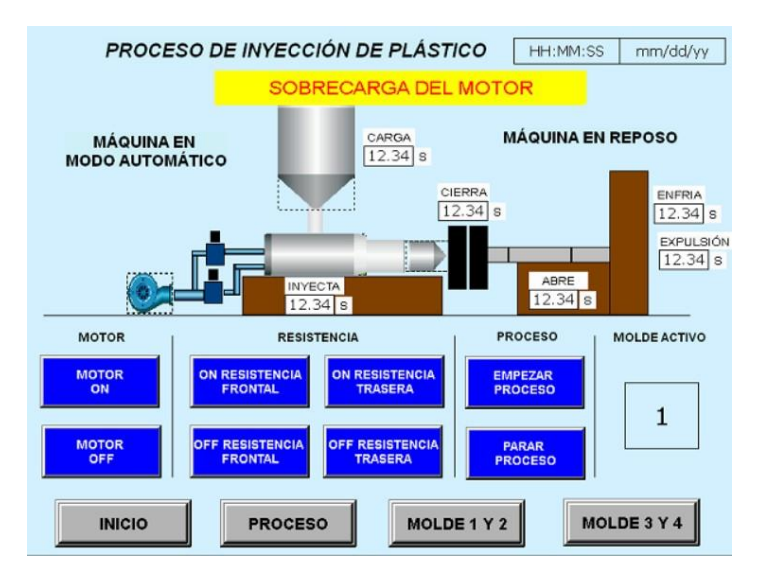

Figura 3. 24 Ventana del Proceso

Pantalla para visualizar el proceso que realiza la máquina. Autores: Edwin Armijos y Adriana Vivas

<span id="page-55-1"></span>

| <b>BOTONES</b>                 |                                            |  |  |  |
|--------------------------------|--------------------------------------------|--|--|--|
| <b>Botón</b><br>Descripción    |                                            |  |  |  |
| Motor ON                       | Encendido de motor eléctrico               |  |  |  |
| <b>Motor OFF</b>               | Apagado de motor eléctrico                 |  |  |  |
| ON Resistencia frontal         | Encendido de resistencias frontales        |  |  |  |
| <b>OFF Resistencia frontal</b> | Apagado de resistencias frontales          |  |  |  |
| ON Resistencia trasera         | Encendido de resistencias traseras         |  |  |  |
| OFF Resistencia trasera        | Apagado de resistencias traseras           |  |  |  |
| <b>Empezar Proceso</b>         | Inicia el ciclo automático                 |  |  |  |
| Parar Proceso                  | Detiene el ciclo automático                |  |  |  |
|                                | Visualizadores de Texto                    |  |  |  |
| <b>Texto</b>                   | Descripción                                |  |  |  |
| Máquina en Modo                | Muestra el estado de funcionamiento de la  |  |  |  |
| Automático/Manual              | inyectora                                  |  |  |  |
| Máquina en Reposo/Proceso      | Indica el estado de la máquina             |  |  |  |
| Inyecta                        | Tiempo de inyección                        |  |  |  |
| Carga                          | Tiempo de carga                            |  |  |  |
| Abre                           | Tiempo de abertura de molde                |  |  |  |
| Cierra                         | Tiempo de cierre de molde                  |  |  |  |
| Enfría                         | Tiempo de enfriamiento de pieza            |  |  |  |
| Expulsión                      | Tiempo de expulsión de pieza               |  |  |  |
| Molde Activo                   | Muestra el molde activado                  |  |  |  |
| <b>Alarmas</b>                 |                                            |  |  |  |
| Sobrecarga de Motor            | Indica cuando el motor eléctrico tiene una |  |  |  |
| Final de carrera Abre activo   | sobrecarga                                 |  |  |  |
|                                | Indica que el molde está abierto           |  |  |  |
| Final de carrera carga         | Indica que se ha completado la carga       |  |  |  |

Tabla 3. 12 Elementos ventana Proceso

Descripción de los elementos de la ventana de proceso. Autores: Edwin Armijos y Adriana Vivas

#### <span id="page-56-0"></span>**3.7.3 Ventanas de Moldes**

En la Figura 3.25 se presenta las ventanas de moldes, las mismas que contienen espacios de entrada de datos para ingresar los valores de tiempo dependiendo del molde que se va a usar. Los datos que se ingresan en este espacio son:

- Tiempo Abrir
- Tiempo Cerrar
- Tiempo Carga
- Tiempo Inyecta
- Tiempo Enfría
- Tiempo Expulsa

Además, cada tiempo consta de un botón para guardar cada valor y un botón para activar el molde en el que se va a trabajar. Los elementos de la ventana de moldes se describen en la Tabla 3.13

<span id="page-56-1"></span>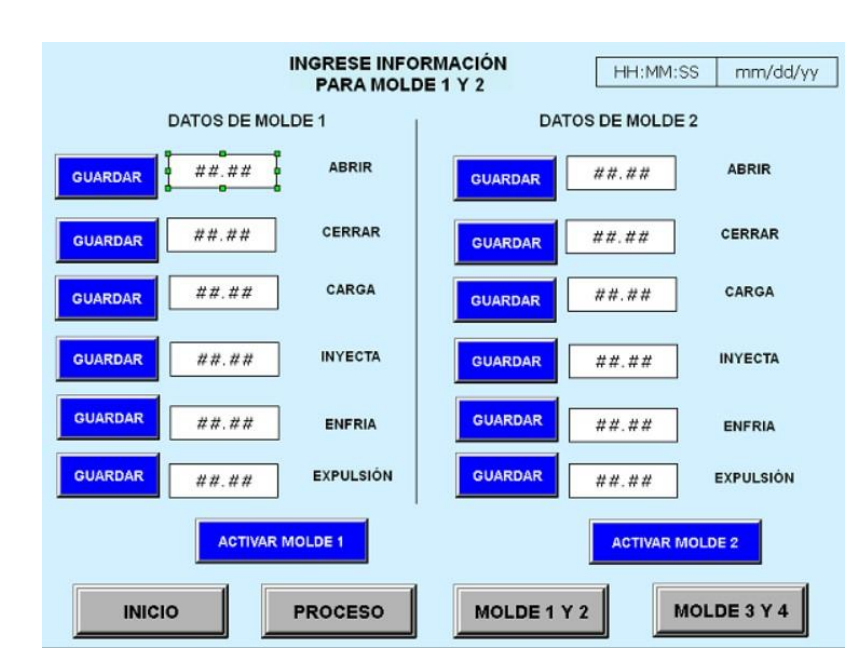

Figura 3. 25 Ventana de Molde 1 y 2

Pantalla para visualizar la información para los moldes 1 y 2. Autores: Edwin Armijos y Adriana Vivas

<span id="page-57-2"></span>

| <b>DATOS MOLDE 1</b> |                                                                                                    |  |  |
|----------------------|----------------------------------------------------------------------------------------------------|--|--|
| <b>Botón</b>         | Descripción                                                                                                    |  |  |
| Guardar              | Guarda en un espacio de memoria cada uno de los tiempos<br>configurados para el molde 1 (Abrir, cerrar, carga, inyecta y<br>expulsión) |  |  |
| Activa<br>Molde 1    | Activa la configuración del molde 1                                                                                                    |  |  |
|                      | <b>DATOS MOLDE 2</b>                                                                                                    |  |  |
| <b>Botón</b>         | Descripción                                                                                                    |  |  |
| Guardar              | Guarda en un espacio de memoria cada uno de los tiempos<br>configurados para el molde 2 (Abrir, cerrar, carga, inyecta y<br>expulsión) |  |  |
| Activa<br>Molde 2    | Activa la configuración del molde 2                                                                                                    |  |  |

Tabla 3. 13 Elementos Ventana de Moldes 1 y 2

Descripción de los elementos de la ventana de moldes. Autores: Edwin Armijos y Adriana Vivas

## <span id="page-57-0"></span>**3.8 Software de programación para HMI**

El software de programación utilizado para desarrollar y cargar la interfaz hacia el HMI es DOPsoft, versión 2.00.05. Este es un software gratuito que pertenece a la marca Delta el cual puede ser descargado desde su página web. Permite desarrollar interfaces de diferentes tipos y tamaños de pantallas pertenecientes a la marca Delta, es un software con muchas herramientas gráficas, que mediante la creatividad permite incluso realizar animaciones. El entorno de trabajo de DOPSsoft se observa en la Figura 3.26.

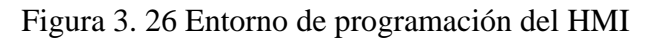

<span id="page-57-1"></span>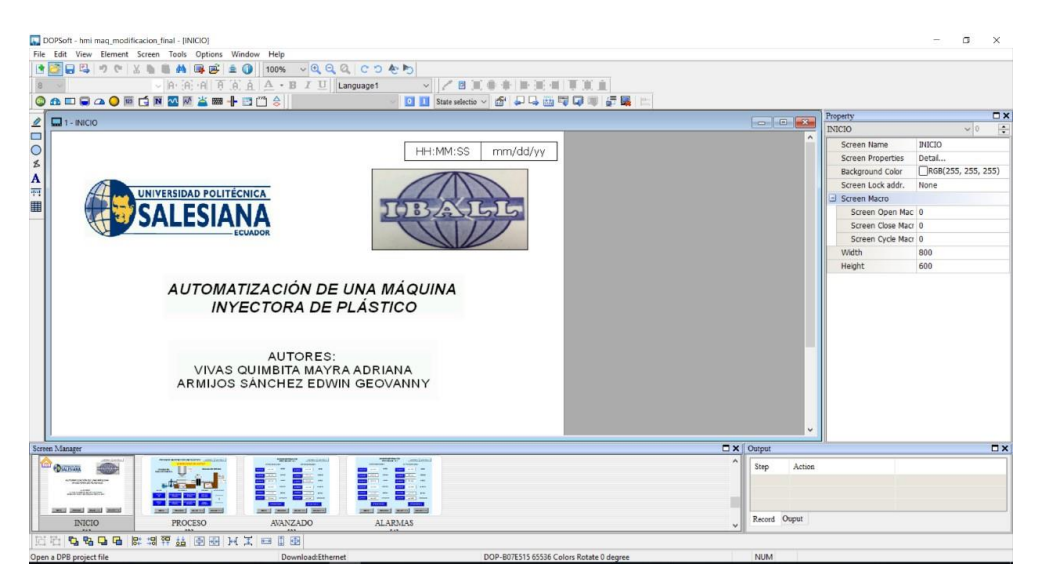

Pantalla de visualización del entorno de programación del HMI. Autores: Edwin Armijos y Adriana Vivas

<span id="page-58-0"></span>Una vez establecidos y programados los parámetros de cada una de las ventanas que componen la interfaz, se procedió a cargar esta información por medio del puerto Ethernet a la pantalla, la cual se muestra en la Figura 3.27.

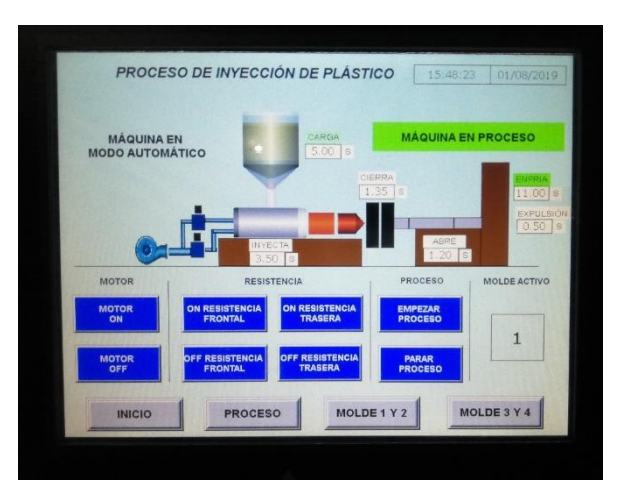

Figura 3. 27 Funcionamiento del HMI

Interfaz HMI en funcionamiento. Autores: Edwin Armijos y Adriana Vivas

Una vez realizado el armado del tablero eléctrico, el equipo hidráulico, la programación, diseño y configuración del HMI, se procedió a la ubicación e instalación de cada uno de los equipos. La máquina automatizada se muestra en la Figura 3.28.

<span id="page-58-1"></span>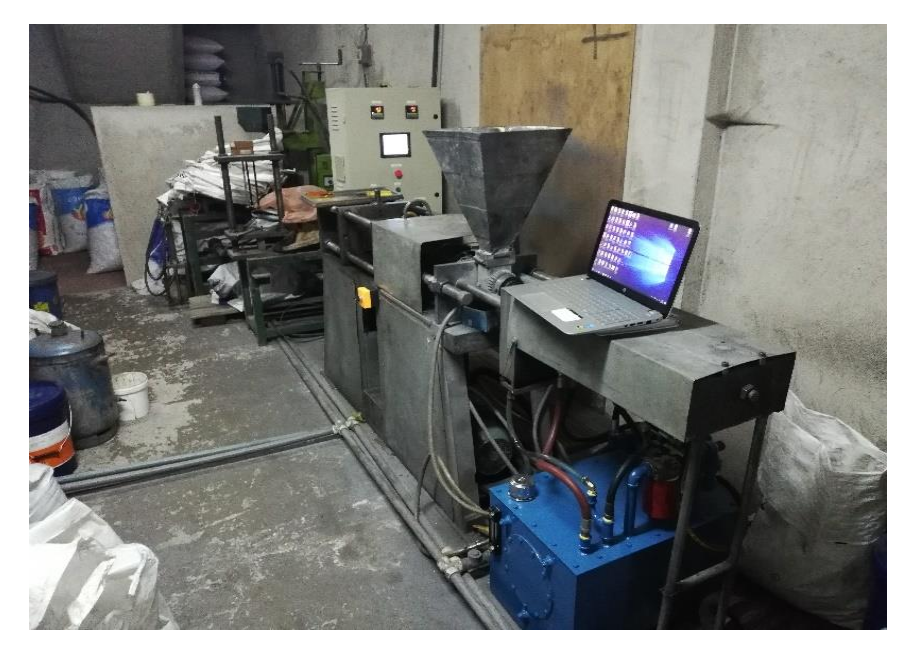

Figura 3. 28 Inyectora Automatizada

Máquina Inyectora con el circuito electro hidráulico. Autores: Edwin Armijos y Adriana Vivas.

## **CAPÍTULO 4 PRUEBAS Y RESULTADOS**

<span id="page-59-1"></span><span id="page-59-0"></span>En este capítulo se ejecuta la puesta en marcha de sistema y la validación de la solución implementada para el proyecto de titulación, basándose en estadísticas de funcionamiento en modo manual y automático en distintos intervalos de tiempo.

#### <span id="page-59-2"></span>**4.1 Puesta en marcha**

Antes que la inyectora empiece a producir es necesario que la cocina o cañón se encuentre previamente calentado, para ello se debe configurar la temperatura en los controladores y encender mediante la interfaz gráfica las resistencias traseras, frontales y el motor eléctrico. Posterior a esto se necesita la configuración de los tiempos de cada uno de los procesos. En el PLC se dispuso de un espacio de memoria para 4 moldes, donde los tiempos a configurar son los siguientes:

- Tiempo de Cierre de molde
- Tiempo de Inyección
- Tiempo de Carga
- Tiempo de Enfriamiento
- Tiempo de Abertura de molde
- Tiempo de Expulsión

La configuración de estos tiempos depende del tipo de molde que este colocado. Para las pruebas de la inyectora, se dispuso de un molde en el que se puede realizar bases para sifones de piso. Los tiempos y la temperatura para este molde se configuró con respecto a la experiencia del operador cuando las piezas eran realizadas manualmente.

Esta información solo sirvió como guía para llegar al tiempo adecuado, debido a que el operador no trabaja al mismo ritmo todo el día y no tendrá la misma precisión de tiempo en la elaboración de cada pieza. En la Tabla 4.1 se muestra la configuración de tiempo y temperatura del molde para sifones.

<span id="page-60-0"></span>

| <b>MODO</b>       | TIEMPO (s) |
|-------------------|------------|
| Cierra molde      | 1,20       |
| Inyecta           | 3,50       |
| Carga             | 5,00       |
| Tiempo Enfría     | 11,00      |
| Tiempo Abre Molde | 1,20       |
| Tiempo Expulsa    | 0,50       |

Tabla 4. 1 Tiempo de cada proceso

Configuración de tiempo de los procesos de abre molde, inyecta, carga, enfría, abre molde, expulsa. Autores: Edwin Armijos y Adriana Vivas

Ambas resistencias se encontrarán calentando la cocina o cañón a una temperatura de 160°C. Es importante que no se realicen las etapas de inyección y carga si la cocina o cañón se encuentra a muy baja temperatura ya que podría sufrir daños el motor hidráulico encargado de la carga y el cilindro hidráulico el cual está encargado de la inyección.

Para comprobar estos tiempos y verificar la temperatura a la que se encuentra fundiéndose el material se realizó piezas en modo manual, tomando en cuenta sobre todo el tiempo de carga e inyección, dos procesos sumamente importantes para garantizar la calidad de la pieza y evitar posibles taponamientos en la boquilla de inyección por la vela de inyección. Esta configuración se realizó en el espacio dispuesto para el molde 1 dentro de la interfaz del HMI, la cual se observa en la Figura 4.1.

<span id="page-61-1"></span>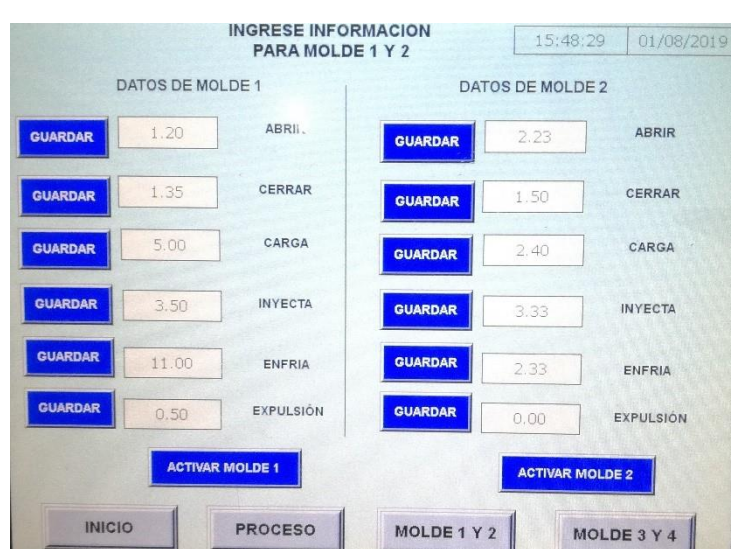

Figura 4. 1 Configuración de datos en el HMI

Ingreso de datos del molde 1 en el HMI. Autores: Edwin Armijos y Adriana Vivas

<span id="page-61-2"></span>Una vez configurado los tiempos y las temperaturas adecuadas la máquina puede empezar a producir piezas en forma automática. Con los tiempos establecidos, para este molde se puede obtener piezas cada 23 segundos, es decir alrededor de 3 piezas por minuto. En la Figura 4.2 se presenta la pieza inyectada.

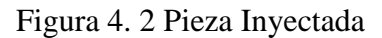

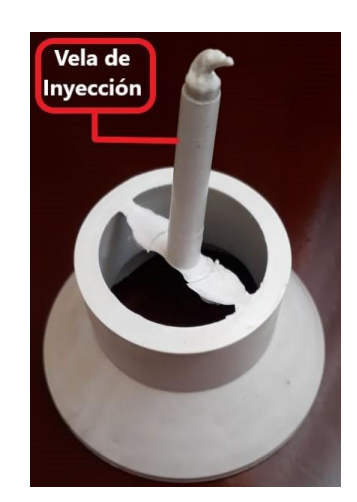

Producto final obtenido de la máquina. Autores: Edwin Armijos y Adriana Vivas

## <span id="page-61-0"></span>**4.2 Estadísticas de funcionamiento manual y automático**

Mientras la máquina se encontraba funcionando en modo manual necesitaba de un operador todo el tiempo, el cual no trabaja al mismo ritmo todo el día, debido al desgaste físico que puede tener, además de parar la producción cuando se le encomiendan otras tareas, estas circunstancias hacen que la fabricación sea menor.

Cuando la máquina se encontraba funcionando manualmente se tenía de un promedio de 100 piezas por hora, asumiendo que la hora fue trabajada por el operador al mismo ritmo y sin ninguna distracción. Para el análisis de producción se tiene varios puntos de consideración detallados de la siguiente manera:

- Producción en modo manual (1 hora)
- Producción en modo automático (1 hora)
- Producción en modo manual (4 horas)
- Producción en modo automático (4 horas)
- Piezas con falla en modo manual (1 hora)
- Piezas con falla en modo automático (1 hora)
- Piezas con falla en modo manual (4 horas)
- Piezas con falla en modo automático (4 horas)

#### <span id="page-62-0"></span>**4.2.1 Producción manual y automática (1 hora)**

Para la producción en modo manual, se dispuso de la primera hora de la mañana laboral, evitando todas las posibles distracciones para el operador, para este análisis se tomó intervalos de 10 minutos. De igual forma se realizó la producción en forma automática tomando intervalos de 10 minutos sin la intervención del operario, salvo caso de emergencia. Los datos de producción manual y automático se observan en la Tabla 4.2.

| Manual         |          | Automático              |    |
|----------------|----------|-------------------------|----|
| Tiempo $(min)$ | Cantidad | Tiempo (min)   Cantidad |    |
| 10             | 18       |                         | 27 |
| 20             | 17       | 20                      | 27 |
| 30             | 18       | 30                      | 27 |
|                | 18       | 40                      | 27 |
| 50             | 17       | 50                      | 27 |
|                |          |                         |    |

<span id="page-62-1"></span>Tabla 4. 2Producción modo manual y automático (1 Hora)

Producción y cantidad de piezas realizadas por la máquina en modo manual y automático en el transcurso de una hora. Autores: Edwin Armijos y Adriana Vivas

Se puede observar que trabajando con la máquina manualmente la cantidad de piezas completadas en intervalo de 10 minutos es variable incluso sin distracciones para el operador, mientras que en modo automático la cantidad de piezas es constante. En la Figura 4.3 se muestra el grafico comparativo de producción en una hora con la máquina en modo manual y automático.

<span id="page-63-1"></span>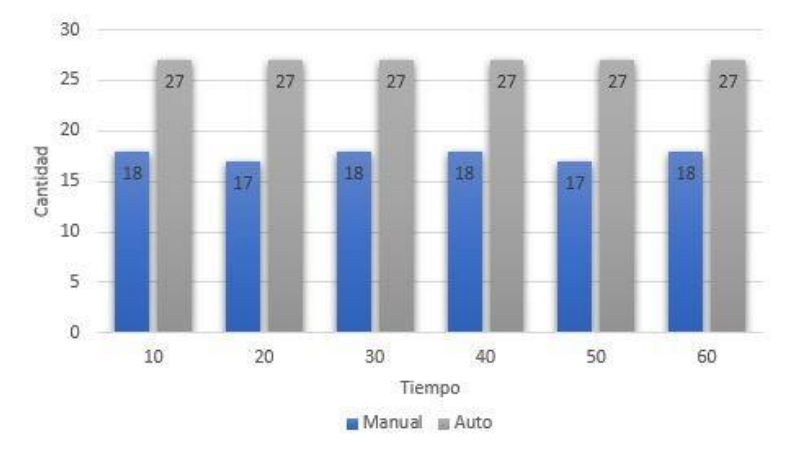

Figura 4. 3 Comparación de producción en 1 hora

Comparación de producción funcionamiento manual y automático en una hora. Autores: Edwin Armijos y Adriana Vivas

La cantidad de piezas con la máquina en modo manual en el transcurso de una hora es en promedio de 18 unidades, mientras que en modo automático es de 27 unidades, es decir que en el transcurso de una hora en modo manual se realizó un total de alrededor 106 unidades, mientras que en modo automático en el lapso de una hora se realizó un total de 160 unidades. En este caso se puede observar que la producción en modo automático es mayor con alrededor del 53% de la producción total.

#### <span id="page-63-0"></span>**4.2.2 Producción manual y automática (4 horas)**

De igual forma se dispuso de las primeras horas de la jornada laboral para la producción de piezas en funcionamiento manual, para este análisis se tomó intervalos de 30 minutos por el transcurso de 4 horas, evitando el máximo de distracciones para el operario.

En la producción automática se tomó intervalos de 30 minutos por el trascurso de 4 horas, sin la intervención del operador salvo casos de emergencia. En la Tabla 4.3 se muestran los datos que se obtuvo en las 4 horas de trabajo aproximadamente.

<span id="page-64-1"></span>

| Manual       |          | Automático   |          |
|--------------|----------|--------------|----------|
| Tiempo (min) | Cantidad | Tiempo (min) | Cantidad |
| 30           | 54       | 30           | 80       |
| 60           | 52       | 60           | 80       |
| 90           | 52       | 90           | 80       |
| 120          | 44       | 120          | 80       |
| 150          | 51       | 150          | 80       |
| 180          | 50       | 180          | 80       |
| 210          | 47       | 210          | 80       |
| 240          | 45       | 240          | 80       |

Tabla 4. 3 Producción Automática

Producción automática en intervalos de 30 minutos. Edwin Armijos y Adriana Vivas

Se puede observar que al incrementar el tiempo de trabajo en modo manual la cantidad de piezas es mucho más variante que en el transcurso de la primera hora, esto se debe a múltiples motivos como puede ser desgaste físico del operador, piezas atascadas en el molde, taponamiento de la boquilla, posibles distracciones, entre otras. Mientras en modo automático se sigue manteniendo una constante en este caso de 80 unidades cada 30 minutos. En la Figura 4.4 se puede observar el gráfico comparativo de producción en 4 horas con la máquina en modo manual y automático.

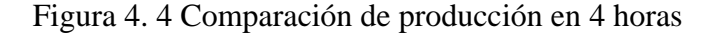

<span id="page-64-0"></span>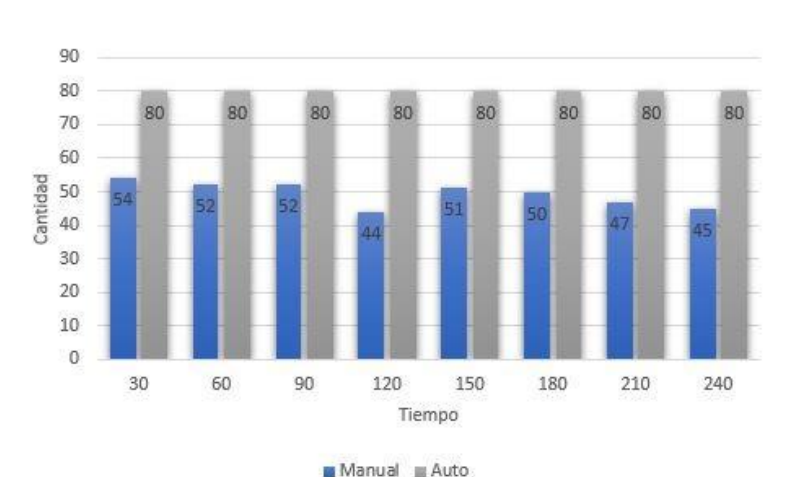

Comparación de producción funcionamiento manual y automático en 4 horas. Edwin Armijos y Adriana Vivas

En el transcurso de cuatro horas con la máquina funcionando de modo manual se pudo obtener en promedio de 49 unidades cada 30 minutos, mientras que en modo automático la producción se mantuvo en 80 unidades cada 30 minutos. Es decir que en cuatro horas la maquina en modo manual realizó aproximadamente 395 unidades mientras que en modo automático alrededor de 640 unidades dando una productividad mayor del 61%.

#### <span id="page-65-0"></span>**4.2.3 Piezas defectuosas (1 hora)**

Es necesario conocer que una vez obtenidas las piezas no se cuenta con el 100% de las mismas en perfecto estado, debido a esto es necesario hacer un análisis de la cantidad de piezas defectuosas con la maquina en modo manual y en modo automático.

Para el primer análisis se tomará en cuenta la cantidad total de piezas realizadas en una hora, la cual fue de 106 unidades de las cuales 12 unidades se encontraron defectuosas, es decir el 11,3% de la producción en una hora. Cabe recalcar que el operario contaba con gran experiencia para trabajar en modo manual en esta máquina.

Por otra parte, al tomar las 160 unidades elaboradas con la máquina automatizada se encontró 10 unidades defectuosas es decir el 6,2% de la producción en modo automático. En la Figura 4.5 se muestra la gráfica de piezas defectuosas frente a la producción total en el transcurso de una hora.

<span id="page-65-1"></span>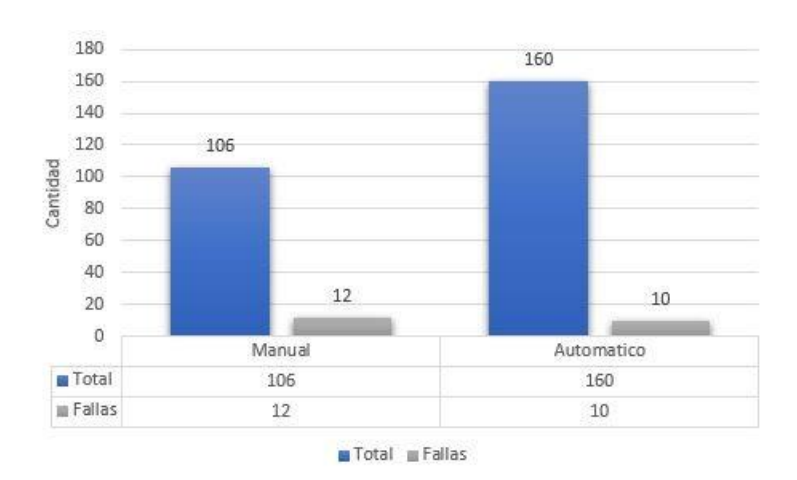

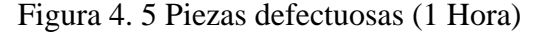

Piezas defectuosas en intervalos de 1 horas. Autores: Edwin Armijos y Adriana Vivas

#### <span id="page-66-0"></span>**4.2.4 Piezas defectuosas (4 horas)**

Se toma en cuenta los valores totales adquiridos en las pruebas en el transcurso de 4 horas, donde se obtuvo que en modo manual se realizaron 395 unidades de las cuales 65 unidades se encontraban defectuosas, es decir, el 16,45% de la producción en modo manual.

Al realizar las piezas en el transcurso de 4 horas con la máquina en modo automático, se obtuvo un total de 640 unidades de las cuales 35 fueron defectuosas, es decir el 5,6% de la producción en modo manual, esto se ve reflejado en la Figura 4.6.

<span id="page-66-1"></span>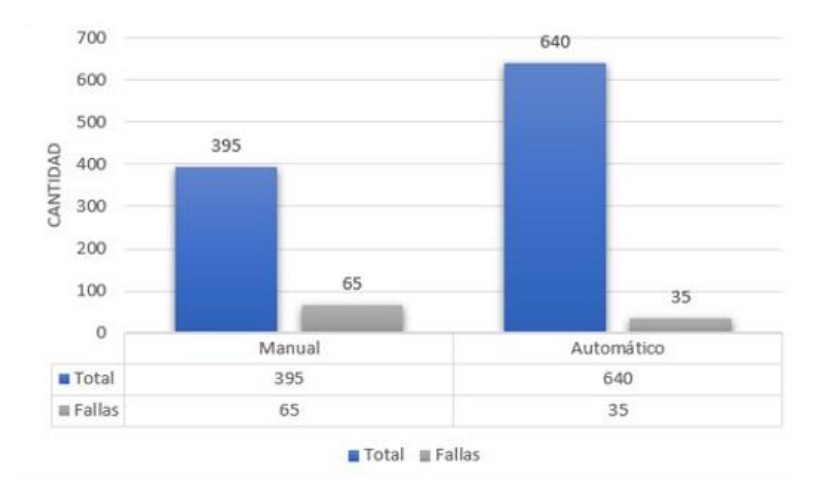

Figura 4. 6 Piezas defectuosas (4 Horas)

Piezas defectuosas en 1 horas. Autores: Edwin Armijos y Adriana Vivas

Como se puede observar el porcentaje de piezas en mal estado aumenta en el tiempo cuando estas se realizan en forma manual, mientras que en modo automático se mantiene en un rango de 5% a 6%. Con ello se puede observar que, en modo automático, la máquina reduce aproximadamente en un 44.6% el número de piezas defectuosas.

## **CAPÍTULO 5**

#### **CONCLUSIONES Y RECOMENDACIONES**

#### <span id="page-67-2"></span><span id="page-67-1"></span><span id="page-67-0"></span>**5.1. Conclusiones**

Se redujo tiempos de producción de piezas plásticas en la microempresa IBALL en alrededor de un 85% mediante la implementación de un control electro hidráulico automático en una inyectora de plástico, mejorando su productividad.

Se determinó mediante la caracterización del sistema hidráulico y eléctrico de la máquina los elementos que fueron necesarios incluir para mejorar el proceso de la misma, tomando en cuenta los requerimientos de la microempresa IBALL.

Se estableció mediante la investigación visual en campo y mediante TIC's, que la mejor alternativa de automatización de la inyectora es el uso de un PLC junto a una interfaz (HMI), debido a su robustez, capacidad de memoria, versatilidad y economía, obteniendo un mejor desarrollo dentro del ambiente industrial.

Se implantó mediante el Software FluidSIM el diseño y la secuencia de funcionamiento del circuito hidráulico a implementarse en la inyectora de plástico para validar el correcto funcionamiento de cada uno de los procesos.

Mediante diagramas de Flujo se estableció el algoritmo a programarse dentro del PLC, teniendo en cuenta cada una de las secuencias a cumplir, ingreso de datos y seguridades con las que debe contar la inyectora.

Se observó que al automatizar la máquina inyectora de plástico, se cumple el objetivo de mejorar la productividad de la microempresa IBALL debido a que se aumentó la producción en un 83%, además poder prescindir de un operario para la ejecución de las piezas de plástico.

Se llegó a determinar que la solución propuesta incrementó la productividad, disminuyó tiempos de entrega del producto final y se redujo en un 54% el número de unidades defectuosas.

#### <span id="page-68-0"></span>**5.2 Recomendaciones**

Para la programación del PLC delta, es necesario revisar detenidamente el manual de usuario, donde se pueden observar espacios de memoria y funciones que se pueden utilizar, ya que esta marca trabaja con un software gratuito y por lo tanto cuenta con muy pocas ayudas para el programador.

Es importante no realizar los ciclos de carga e inyección si la cocina o cañón no se encuentra a la temperatura adecuada ya que puede ocasionar daños al tornillo encargado de la carga.

Para mejorar el tiempo de enfriamiento en la máquina inyectora de plástico, se debe mejorar el sistema de recirculación de agua encargada de enfriar el molde.

Para mejorar la velocidad de los procesos se requiere cambiar el motor y la bomba por unos de mayor potencia, así los actuadores operarían a mayor velocidad.

Se debe considerar que al trabajar con resistencias que generan altas temperaturas, es necesario usar cable siliconado más fibra de vidrio el cual es resistentes a altas temperaturas.

Antes de realizar la instalación tanto eléctrica como hidráulica se debe considerar el espacio dispuesto para el tablero eléctrico y el equipo hidráulico, para posterior a esto establecer la cantidad de cable eléctrico necesario y el tamaño de las mangueras hidráulicas.

Para mejorar la presión en la inyección en caso de ser necesario, se requiere aumentar una válvula de alivio en la línea que alimenta el cilindro de inyección, así la inyección puede trabajar a una presión diferente al resto de los procesos.

#### <span id="page-69-0"></span>**REFERENCIAS**

- Admin. (2017). PIROMETRO | Como funciona, partes y aplicaciones del pirometro.
- Aguirre, C., & Proaño, J. (2018). *Desarrollo de un sistema de automatización para una inyectora de plástico MIR 65 en la empresa INSOPLASTIC*. Universidad Politécnica Salesiana.
- Albarrán, J. (2014). Diseño Y Fabricación De Un Molde Para Inyección En Plástico, 129.
- Almandoz, J., Mongelos, B., & Pellejero, I. (2007). *SISTEMAS NEUMÁTICOS Y OLEOHIDRÁULICOS Oleohidráulica*.
- Alvarez, A. (2011). Automatización Industrial: Elementos de un circuito hidráulico.
- Autycom. (2017). ¿Qué es un sistema ERP y para qué sirve?
- Baldeon, P., & Janeta, A. (2016). *Máquina inyectora de plástico para la empresa Matriceria y Producción EDBOR*. Escuela Politécnica del Chimborazo.
- Barrientos, A., & Gambao, E. (2014). *Sistemas de Producción Automatizados*. (Dextra Editorial S.L, Ed.). Madrid.
- Beltrán, M., & Marcilla, A. (2011). Tema 5. Inyección. *Tecnología de Polímeros*, (Ciencias), 276.
- Contaval. (2017). Regulación ON/OFF.
- Corona, G., Abarca, G., & Mares, J. (2014). *Sensores y Actuadores*. *Publicacion En Internet*. Larousse - Grupo Editorial Patria.
- Crespo, M. (2014). COMPONENTES EN UN SISTEMA HIDRAÚLICO ppt descargar.
- ECIL, G. (2015). Termopar Tipo K.

Farías, Á. (2016). CÓDIGO ELÉCTRICO ECUATORIANO - PDF.

Guaman, R. (2017). *Repotenciación del sistema eléctrico y electrónico de una Máquina Inyectora de plástico VAN DORN modelo 150-RS-8F para la empresa TECNITROQUEL S.A.* Escuela Superior Politécnica del Ejército.

Ingeniría Mecafenix. (2017). Sensor de temperatura termopar - Ingeniería mecafenix. Mariano. (2011). INYECCION DE MATERIALES PLASTICOS I.

Martinez, J. F. (2017). Qué es la Automatización | Blog SEAS.

Orduña, E., Olvera, J., Mendieta, P., & Acosta, J. (2012). Tanque Hidraulico.

Pallás Areny, R. (1993). *Adquisición y distribución de señales*. Marcombo Boixareu.

Prada, R., & Acosta, J. (2017). El MOLDEO EN EL PROCESO DE INYECCIÓN

## DE PLÁSTICOS PARA EL LOGRO DE OBJETIVOS EMPRESARIALES. *Universitas Nusantara PGRI Kediri*, *01*, 1–7.

Rodriguez, J. L. (2003). Conceptos Básicos y Terminología de Control.

Romo, S. (2015, July). Válvula Solenoide. *Revista Cero Grados Celsios*.

Saavedra, L. R. M. (2015). Circuitos neumáticos y oleohidráulicos: Sistemas Hidráulicos - ppt video online descargar.

Solorzano, R. (2016). Fundamentos de motores hidráulicos.

Teii. (2010). Controles de temperatura, PID y ON-OFF.

Terán, J. (2011). Estructura plc.

- Universidad de Oviedo. (2010). Introducción HMI, 18. Retrieved from http://isa.uniovi.es/~vsuarez/Download/Introduccion SCADAS y HMI.pdf
- Wendt, Z. (2017). Relés de estado sólido y relés electromecánicos | Arrow.com.